#### **UNIVERSITE SIDI MOHAMED BEN ABDELLAH FACULTE DES SCIENCES ET TECHNIQUES FES DEPARTEMENT D'INFORMATIQUE**

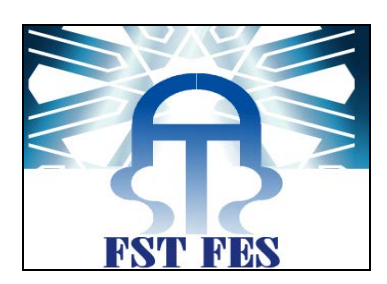

# **Projet de Fin d'Etudes**

### Licence Sciences et Techniques Génie Informatique

# La mise en place d'un outil décisionnel de reporting pour un ERP **basé sur OFBiz**

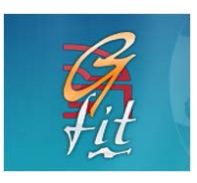

**Lieu de stage : G-fit Maroc**

**Réalisé par : Encadré par : Akram Chaouqui Pr. Azeddine Zahi** 

**Soutenu le 10/02/2014 devant le jury composé de :**

**Pr. R.Ben Abbou Pr. K.Abbad Pr. A.Zahi**

**Année Universitaire 2013-2014**

### <span id="page-1-0"></span>**Remerciéments**

Je tiens tout d'abord à remercier Mr. Zouhir Hanafi, mon responsable de stage, pour m'avoir accordé sa confiance en acceptant ma candidature pour ce stage, pour l'attention qu'il a porté à mon travail ainsi que pour son aide et sa disponibilité.

Je remercie également Mr. Azeddine Zahi, pour le grand intérêt qu'il porte à mon étude, ainsi que pour ses conseils et son soutien précieux.

J'adresse ma gratitude à Mr. Amine Zarrouk directeur de la filiale G-Fit Maroc, pour avoir accepté de m'accueillir au sein de la société.

Finalement, mes vifs remerciements s'adressent à tous les membres du jury pour avoir accepté d'évaluer ce modeste travail.

J'exprime à tous ceux qui m'ont aidé de près ou de loin ma profonde gratitude.

## <span id="page-2-0"></span>**Introduction**

Dans le cadre de ma dernière année de licence en informatique à la FST, j'ai eu l'occasion de faire mon projet de fin d'étude au sein de G-fit Maroc pour une durée de 8 semaines (du 15 octobre 2013 au 13 décembre 2013)

La Business Intelligence (BI), également "intelligence d'affaires" ou "informatique décisionnelle", englobe les solutions informatiques apportant une aide à la décision avec, en bout de chaîne, rapports et tableaux de bord de suivi à la fois analytiques et prospectifs. Le but est de consolider les informations disponibles au sein des bases de données de l'entreprise.

Le [reporting](http://fr.wikipedia.org/wiki/Reporting) est probablement l'application la plus utilisée encore aujourd'hui de l'informatique décisionnelle, il permet aux gestionnaires :

- de sélectionner des [données](http://fr.wikipedia.org/wiki/Donn%C3%A9e_(informatique)) relatives à telle période, telle production, tel secteur de clientèle, etc.
- de trier, regrouper ou répartir ces [données](http://fr.wikipedia.org/wiki/Donn%C3%A9e_(informatique)) selon les critères de leur choix
- de réaliser divers calculs (taux, moyennes, écarts, comparatif d'une période à l'autre, …)
- de présenter les résultats d'une manière synthétique ou détaillée, le plus souvent graphique selon leurs besoins ou les attentes des dirigeants de l'entreprise

Ma mission principale, lors de ce stage, était de mettre en place un outil de **reporting** pour **Koala BPM** (solution de G-fit développée avec **l'ERP libre OFBiz**).

Dans ce rapport, il sera d'abord question de présenter le contexte du projet. Je présenterai ensuite des généralité sur les ERP et plus particulièrement L'ERP libre OFBiz. Puis je procèderai à une étude détaillée du projet qui m'a été assigné.

Et enfin je présenterai l'ensemble du travail effectué en exposant l'environnement logiciel utilisé ainsi que les résultats obtenus et leur analyse.

# <span id="page-3-0"></span>**Liste des figures**

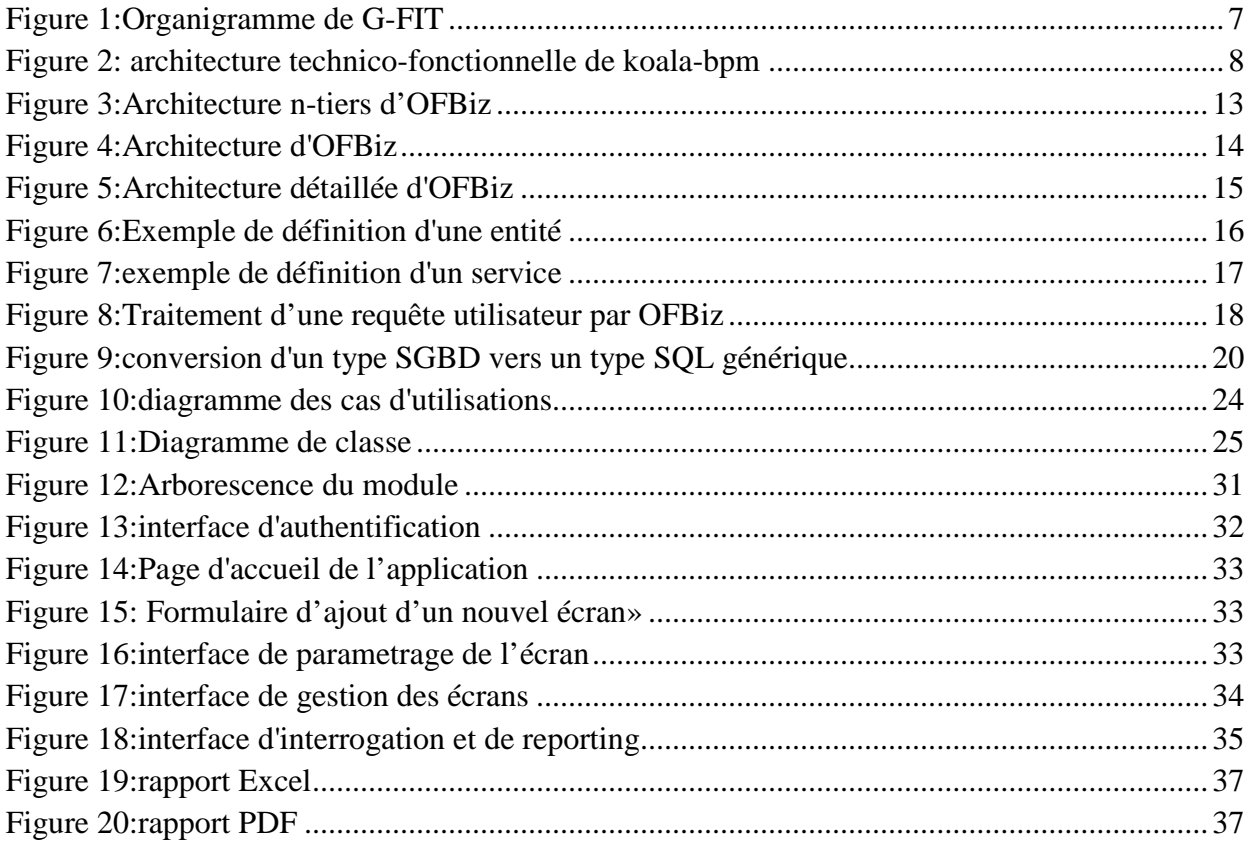

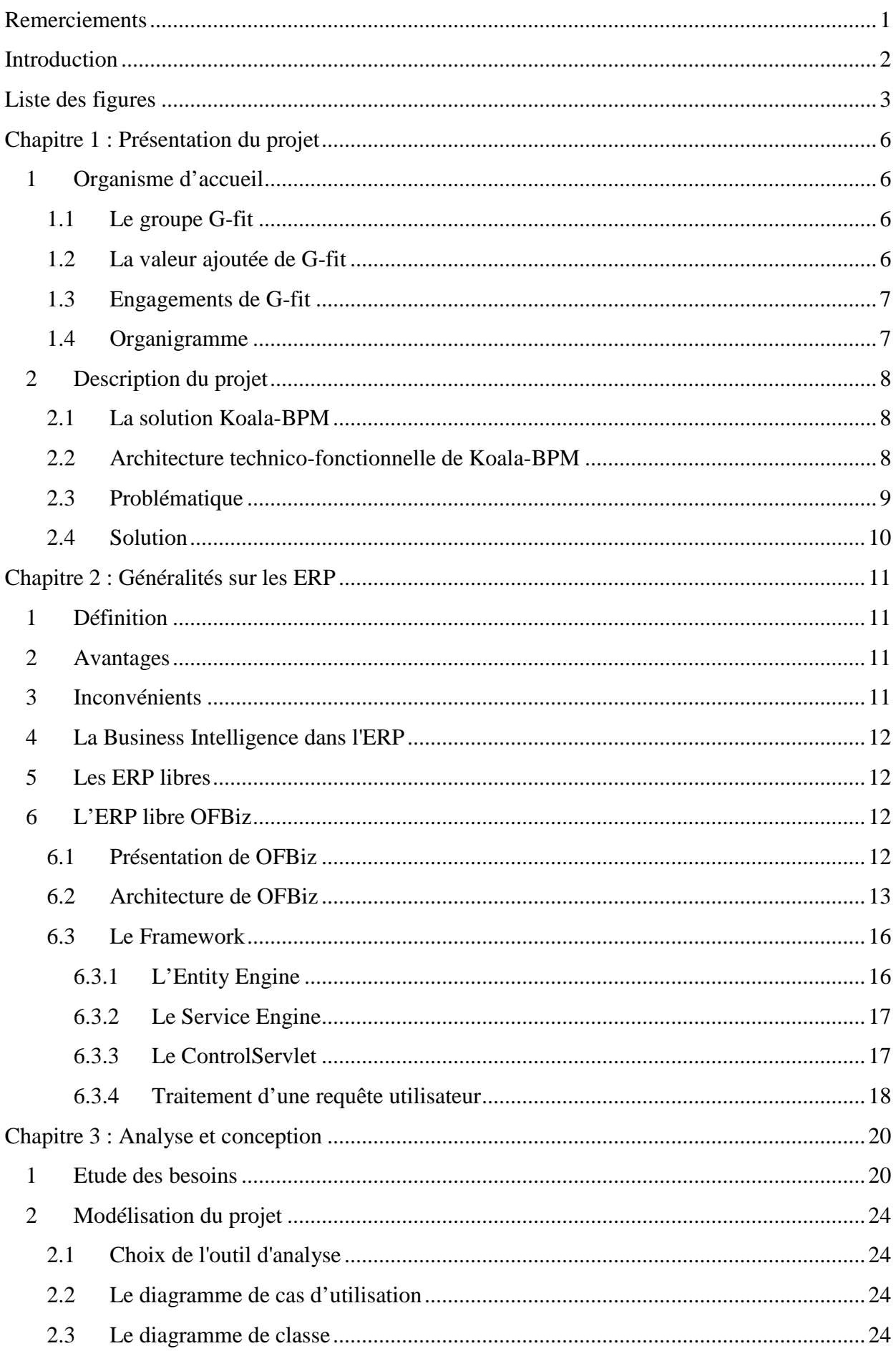

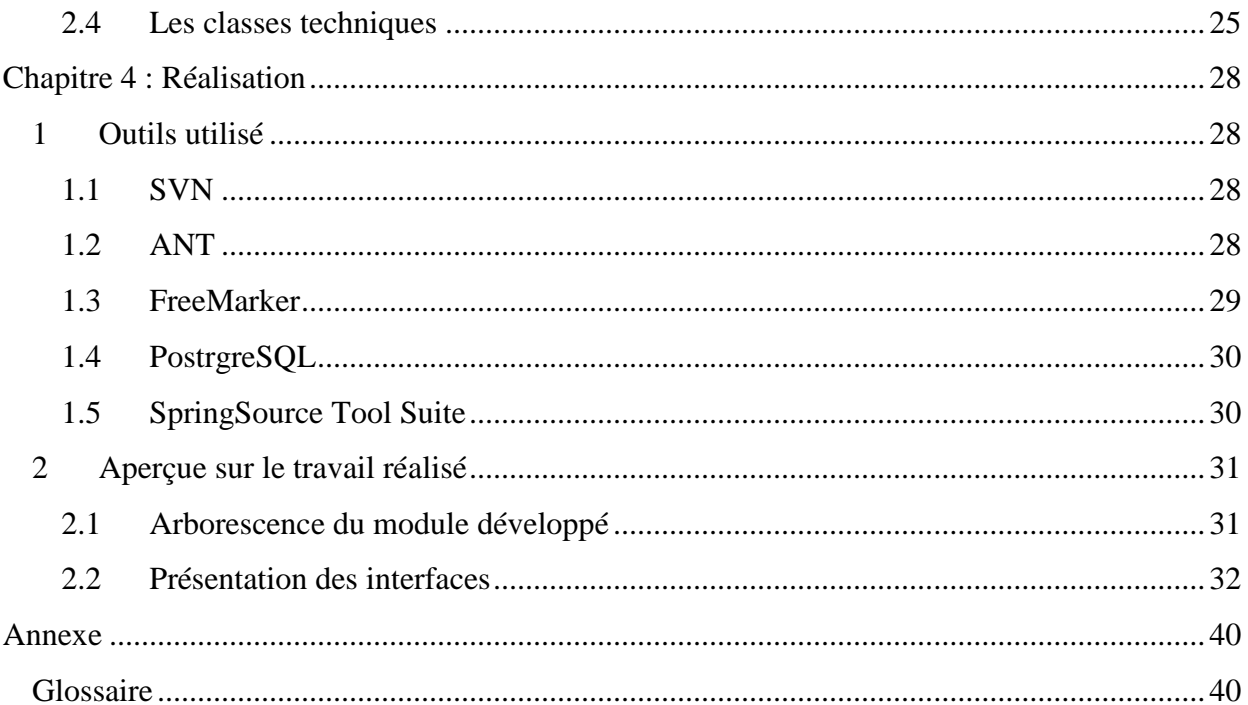

# <span id="page-6-1"></span><span id="page-6-0"></span>1 Organisme d'accueil

### 1.1 Le groupe G-fit

<span id="page-6-2"></span>Créé en mai 1998, G-FIT est un groupe spécialisé en ingénierie des systèmes d'information qui réunit plus de 200 collaborateurs.

Les principaux secteurs d'activités de G-fit se focalisent essentiellement sur la Régie, le Forfait, la Tierce Maintenance Applicative, la Formation et l'Embauche ou la Pré-embauche pour le compte de ses clients grands comptes.

L'expertise de G-fit va de la direction de projets (migration technique, refonte, EURO…) à la mise en œuvre de Tierce Maintenances Applicatives et de prestations forfaitaires, en passant par l'ingénierie et l'Assistance à Maîtrise d'Ouvrage, la conception et migration de systèmes d'information, l'évaluation de la charge et la planification de projets, la mise en place de Plan d'Assurance Qualité.

**G-Fit Maroc**, la filiale marocaine du groupe est à la fois la plateforme pour développer des projets en mode offshore mais aussi le représentant du groupe sur le continent africain. Une présence qui traduit la volonté d'offrir à ses clients et partenaires un service de qualité mais aussi de proximité. De plus, ses références client sont le gage d'une activité dans la plupart des grands secteurs d'activité qui sont la banque, la monétique, le crédit, l'assurance, la grande distribution, la logistique, la retraite, l'industrie, les entreprises publiques et parapubliques.

### <span id="page-6-3"></span>1.2 La valeur ajoutée de G-fit

Confier tout ou une partie de la réalisation d'un projet en forfait à une société de service en informatique nécessite de s'assurer des compétences de ladite société. Composée d'hommes et de femmes expérimentés, G-FIT dispose d'un savoir-faire spécifique en matière de prestation de type forfaitaire.

Une prestation au forfait se définit par la mise en œuvre d'un projet décrit et spécifiable dont la maîtrise d'œuvre est confiée contractuellement à G-FIT avec un engagement de sa part sur:

- Les Résultats,
- Les Moyens,
- Les Coûts,
- Les Délais.

Pour ce faire, G-FIT réalise en amont un modèle d'évaluation de faisabilité du projet et spécifie dès le début les engagements des contractants.

Pour la bonne mise en œuvre des projets, G-FIT applique une démarche méthodologique et gère un plan de communication rigoureux avec le client, dont le Directeur de projet G-FIT est l'interlocuteur opérationnel privilégié et qui assure la responsabilité décisionnelle et contractuelle du projet. Il supervise également la mise en œuvre du Plan Management Projet (PMP) et valide « les livrables » (planning prévisionnel des livraisons).

Le Chef de Projet G-FIT intervient sur la mise en œuvre du projet, planifie et valide l'état d'avancement du projet.

Il encadre également l'équipe de réalisation (Analystes Programmeurs, Experts, Ingénieur d'Etude,…) qui assure le développement et les tests du projet.

### 1.3 Engagements de G-fit

<span id="page-7-1"></span>**Respect des normes, contraintes et principes d'élaboration** :G-FIT dispose via le Plan Management Projet et notamment de sa procédure relative au Plan de conduite du projet d'une organisation permettant de respecter les normes, les contraintes et les principes d'élaboration de la solution proposée. De cette façon G-FIT maîtrise et vérifie les développements et par la même, s'assure que les exigences spécifiées sont bien satisfaites.

**Performances :** G-FIT respecte les règles de l'art de la profession en termes de développement ainsi que les contraintes liées aux normes et standards (Ergonomie, design, Normes de développements…).

**Charges et délais** : G-FIT s'engage au respect des charges et délais définis et dispose pour cela des instances de suivi et des procédures définies dans le plan qualité projet.

**Démarche certification CMMI :**G-fit a adapté une approche intégrée de gestion se basant sur la **norme CMMI** afin d'améliorer la gestion et le contrôle de ces processus de développement et de maintenance quel que soit la complexité technologique qu'elle soit fonctionnelle ou organisationnelle pour continuer à fournir de meilleurs produits et de meilleurs services, dans les meilleurs délais et à un meilleur prix.

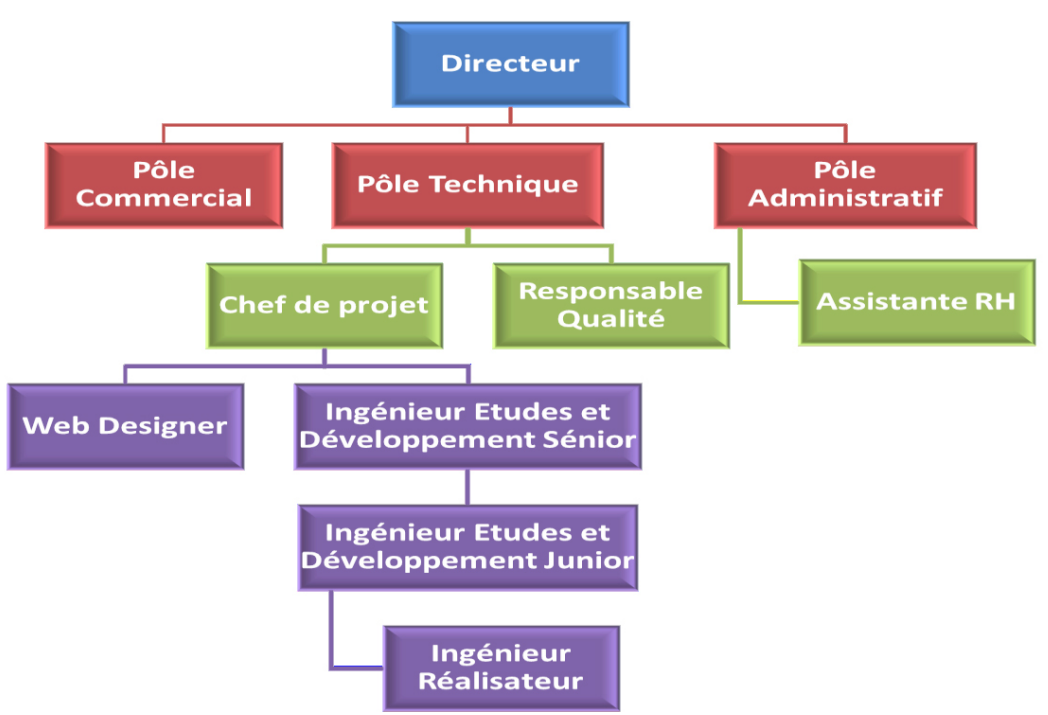

### <span id="page-7-2"></span>1.4 Organigramme

<span id="page-7-0"></span>**Figure 1:Organigramme de G-FIT**

# <span id="page-8-1"></span>2 Description du projet

#### 2.1 La solution Koala-BPM

<span id="page-8-2"></span>L'ERP Koala-BPM est un outil de mesure pour l'entreprise et d'analyse entièrement paramétrable crée en utilisant l'ERP OFBiz. Il permet de répondre à tout type d'activité opérant dans le secteur **BTP** (Bâtiment et travaux publics) en assurant plusieurs services : La gestion des ressources humaines, La gestion de stock, La gestion d'achat, La gestion de production et de commercialisation, La dématérialisation des processus qualité ….

### 2.2 Architecture technico-fonctionnelle de Koala-BPM

<span id="page-8-3"></span>« Koala BPM » est perçu comme une collection de composants dont chacun assure une fonctionnalité bien déterminée et un périmètre très bien défini. Les composants ont des fonctionnalités autonomes et surtout non dupliquée, ils respectent ainsi deux notions : faible couplage et cohérence forte. Il sera donc facile de gérer les différents composants, on pourra installer et désinstaller des modules en un clic selon les besoins exprimés par le client.

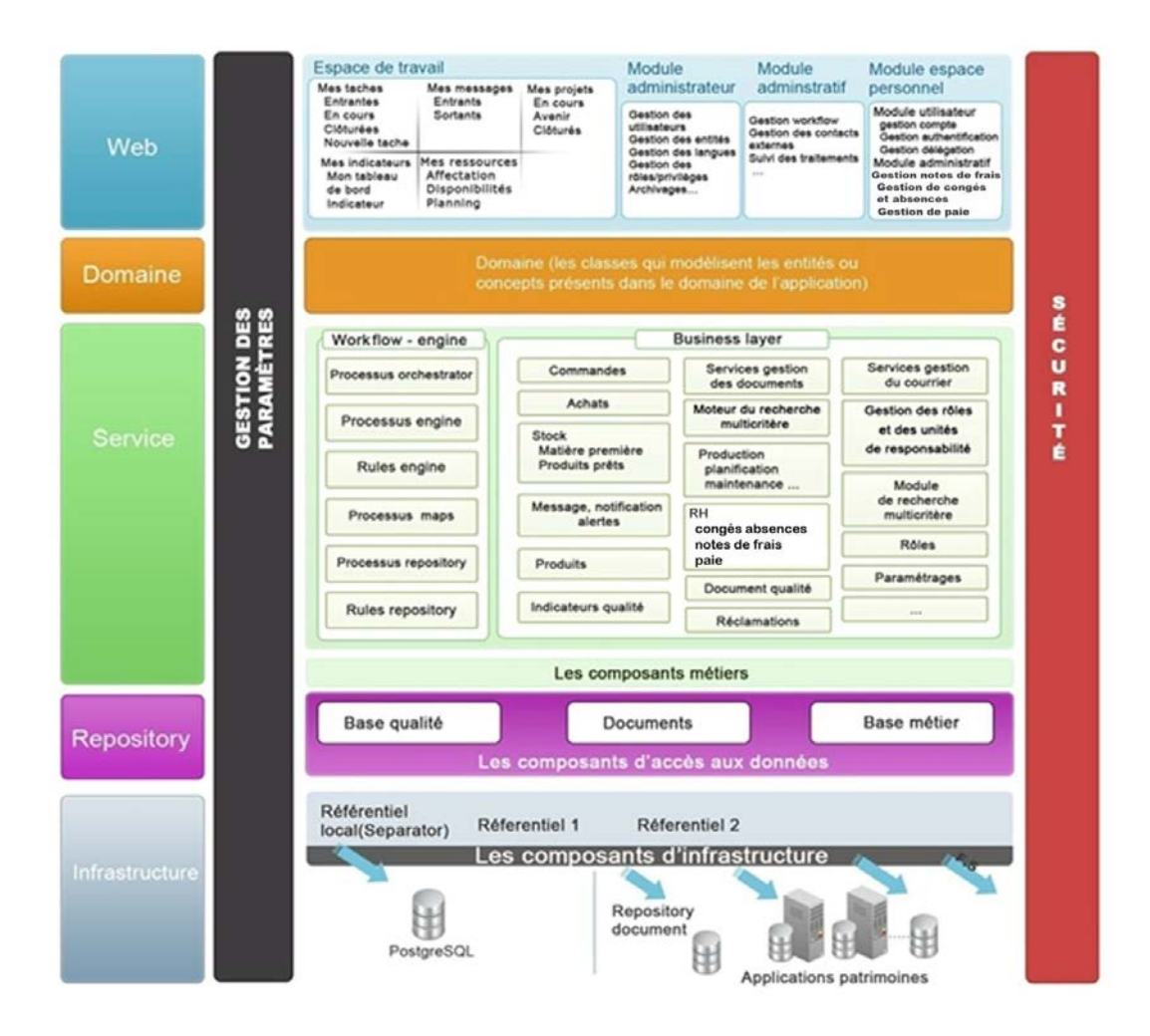

<span id="page-8-0"></span>**Figure 2: architecture technico-fonctionnelle de koala-bpm**

#### L'ERP « Koala-BPM » est structuré en 4 couches :

- La couche « Web » qui représente la couche présentation de notre système de management intégré. Elle est réalisée sous forme d'une IHM unifiée qui incorpore toutes les tâches quotidiennes des utilisateurs et permet le paramétrage du système. L'accès aux fonctionnalités selon le rôle ou métier des utilisateurs est paramétré grâce au moteur de workflow **JBPM**.
- La couche « Domaine ». Celle-ci représente la couche qui décrit ou contient les données manipulées par l'application. Avec OFBiz, ces données sont regroupées dans des entités. Ces dernières assurent donc la gestion de ces données et garantissent leurs intégrités. C'est une couche intermédiaire entre la couche web et la couche des services.
- La couche « Service » représente le cœur de notre système. Elle regroupe la définition et l'implémentation de toutes les fonctionnalités offertes par Koala BPM (gestion des commandes, gestion des achats, gestion du stock, gestion RH, gestion de la comptabilité, gestion de la production, gestion de la maintenance, gestion du système de management de qualité...)
- La couche « Repository ». C'est l'entrepôt des données. Dans Koala BPM on utilise deux bases de données : une pour la sauvegarde des documents et l'autre pour les données métiers.

Toutes ces couches sont sécurisées par les mécanismes de sécurité offerts par OFBiz, et paramétrées dans des fichiers XML.

#### 2.3 Problématique

<span id="page-9-0"></span>Les outils de reporting et de requêtes sont d'une importance majeure dans un S.I. Ils offrent plusieurs avantages aux différents acteurs du système d'information (utilisateurs, opérateurs, décideurs) parmi lesquelles on peut citer :

- Ils permettent la mise à disposition de rapport périodique préformatés et paramétrables par les opérationnels.
- Ils offrent une couche d'abstraction orientée métier pour faciliter la création de rapports par les utilisateurs eux-mêmes.
- Ils permettent la production de tableaux de bord afin de dresser une analyse de l'état de l'entreprise et de ces performances, service par service.

L'entreprise pour laquelle a été développé « Koala-BPM » utilise une base de données relationnelle comme source de données pour créer leurs rapports, il se base sur le résultat de vues SQL complexe pour les alimenter. Cependant, les vues SQL génèrent une grande masse de données qui ne sont pas tous utile à l'utilisateur final. Une étape de filtrage s'avère donc nécessaire afin de sélectionner les données qui correspondent aux attentes de l'utilisateur

Bien que OFBiz dispose d'un outil qui permet de filtrer les données provenant d'une source et d'exporter le résultat vers diffèrent support ; cette outil présente plusieurs inconvénients:

- Il nécessite un processus de programmation complexe.
- Le fait d'apporter une modification s'avère délicat.
- Il présente plusieurs anomalies techniques (incohérence entre les filtres de recherches généré et le modèle de donnée…).
- Le système de recherche présente une déficience de critères de recherches.

### 2.4 Solution

<span id="page-10-0"></span>La solution que nous avons proposée pour pallier aux inconvénients précédents est de développer un outil de reporting sur la base du Framework OFBiz qui va offrir les fonctionnalités suivantes :

- 1. La recherche multicritère des données selon un modèle prédéfini (vue ou table).
- 2. Le créateur de rapport ; l'utilisateur peut sélectionner de manière visuels et paramétrables, les éléments d'un rapport.
- 3. L'exportation vers différents format PDF, Excel.

# <span id="page-11-1"></span><span id="page-11-0"></span>1 Définition

Un PGI progiciel de gestion intégré (en anglais Enterprise Resource Planning ou ERP) est un« logiciel qui permet de gérer l'ensemble des processus d'une entreprise en intégrant l'ensemble des fonctions de cette dernière comme la gestion des ressources humaines, la gestion comptable et financière, l'aide à la décision, mais aussi la vente, la distribution, l'approvisionnement, le commerce électronique »

Le principe fondateur d'un ERP est de construire une application (paie, comptabilité, gestion de stocks…) de manière modulaire tout en partageant une base de données unifiée. Cela crée une différence importante avec la situation préexistante car les différentes fonctions de l'entreprise étaient gérées par une multitude d'applications dédiées souvent hétérogènes. Ainsi, les Achats, la Comptabilité, la Gestion des Stocks, les Ressources Humaines, la Gestion Commerciale,... sont maintenant totalement interconnectés. Avec l'arrivée de l'ERP, les données sont désormais standardisées et partagées entre les différents modules, ce qui élimine les saisies multiples et évite l'ambiguïté des données multiples de même nature.

Ceci permet un accroissement considérable de la fiabilité des informations puisque la source des données est unique, d'où une réduction des délais et des coûts de traitements. L'autre principe qui caractérise un ERP est l'usage systématique de ce qu'on appelle un moteur de **workflow**, et qui permet, lorsqu'une donnée est entrée dans le système d'information, de la propager dans tous les modules du système qui en ont besoin, selon une programmation prédéfinie. Ainsi, on peut parler d'ERP lorsqu'on est en présence d'un système d'information composé de plusieurs applications partageant une seule et même base de données, par le biais d'un système automatisé prédéfini éventuellement paramétrable (un moteur de workflow).

# <span id="page-11-2"></span>2 Avantages

Comparés à des applications sur mesure, les ERP / PGI présentent plusieurs avantages :

- ➢ Optimisation des processus de gestion (flux économiques et financiers);
	- ➢ Cohérence et homogénéité des informations;
	- ➢ Intégrité et unicité du système d'information;
- ➢ Partage du même système d'information facilitant la communication interne et externe;
- ➢ Globalisation de la formation (même logique, même ergonomie);
- ➢ Maîtrise des coûts et des délais de mise en œuvre et de déploiement.

Il est important de remarquer que la mise en place d'un ERP dans une entreprise est souvent le Déclencheur d'une réorganisation et rationalisation de l'ensemble des tâches et processus de l'entreprise.

### <span id="page-11-3"></span>3 Inconvénients

Les ERP / PGI ne sont cependant pas exempts d'inconvénients :

➢ Coût élevé;

➢ Périmètre fonctionnel souvent plus large que les besoins de l'organisation ou de l'entreprise

(Le progiciel est parfois sous-utilisé) ;

- ➢ Lourdeur et rigidité de mise en œuvre;
- ➢ Difficultés d'appropriation par le personnel de l'entreprise;

➢ Nécessité d'une bonne connaissance des processus de l'entreprise (par exemple, une commande d'achat et une commande de vente nécessitent deux processus différents: il est important de savoir pourquoi, de savoir décrire les points communs et les différences entre ces deux processus de façon à bien les paramétrer) ;

➢ Nécessité d'adapter parfois certains processus de l'organisation ou de l'entreprise au progiciel;

➢ Nécessité d'une maintenance continues.

### <span id="page-12-0"></span>4 La Business Intelligence dans l'ERP

La BI consiste à exploiter les données concernant une entreprise ou son entourage et de données économiques. Pour que cela marche il faudrait avoir une source d'information est c'et là qu'intervient l'ERP.

L'ERP fournit une riche source d'informations très granulaire sur tous les aspects de l'activité d'une entreprise, il a pour vocation de bien contrôler les flux et d'assurer la cohérence et l'intégrité d'un référentiel unique .la BI pousse ces données un peu plus loin pour permettre la prise de décisions stratégiques et techniques par les décideurs, c'est-à-dire la compréhension du fonctionnement actuel et l'anticipation des actions pour un pilotage éclairé de l'entreprise.

### <span id="page-12-1"></span>5 Les ERP libres

Le secteur des ERP a depuis quelques années déjà subi un petit bouleversement : l'arrivée de logiciels libres (OFBiz, Tiny ERP, ERP5, Compiere, ...) sur des terres où règnent en maîtres les logiciels propriétaires : SAP, BAAN, Oracle, Dynamics, ...

Le premier avantage des ERP Libre sur leurs alter-ego propriétaires est bien sûr l'absence de coût de licence ; coût qui peut souvent apparaître comme prohibitif pour les PME.

Un autre atout important est la possibilité d'adapter et de faire évoluer soi-même le progiciel sans dépendre du bon vouloir de la société éditrice. En outre, le logiciel libre mobilise souvent des communautés, qui le font évoluer au gré des nouveaux besoins, et qui peuvent répondre rapidement à des demandes précises.

De plus comme tout logiciel libre, les ERP libre donne la garantie de travailler sur des standards ouverts et donc interopérables, avantages stratégiques pour beaucoup d'entreprises. La présence du logiciel libre sur le marché des ERP n'est donc plus marginale et les ERP Open Source prennent leurs places dans ce secteur.

# <span id="page-12-2"></span>6 L'ERP libre OFBiz

### 6.1 Présentation de OFBiz

<span id="page-12-3"></span>**Open For Business**, ou **OFBiz**, est un projet de progiciel de gestion intégré libre initié par deux développeurs américains, Andy Zeneski et David E. Jones, en mai 2001. L'objectif de ce projet est de fournir un ensemble de composants homogènes permettant de développer aisément et rapidement des logiciels libres de gestion. À terme, il est prévu d'obtenir tous les composants nécessaires à un PGI intégrant les modules de gestion suivants :

– un ERP (Enterprise Resource Planning)

– un SCM (Supply Chain Management)

- un CRM (Customer Relationship Management)
- un MRP (Manufacturing Resource Planning)
- un CMS (Content Management System)
- un CMMS (Computerized Maintenance Management System)
- une plateforme de E-Business / E-Commerce

Pour atteindre ces objectifs, OFBiz se base sur de nombreux logiciels libres tels que *Subversion*, *ant*, *Tomcat*, *JPublish*, *FreeMarker*, etc. Ces logiciels sont reconnus pour leur qualité et ils assurent l'indépendance du projet. De même, OFBiz respecte de nombreux standards pour garantir un maximum de compatibilité avec les systèmes existants et futurs. En particulier, J2EE et XML qui est largement utilisé dans tout le projet pour décrire les données et les traitements. Par ailleurs, le code source du projet est publié sous la licence MIT qui est libre et permissive, c'est-à-dire qu'elle ne fixe aucune obligation et/ou interdiction quant à l'utilisation, la modification, l'extension et la commercialisation du logiciel. Grâce à l'ouverture du code, une véritable communauté d'utilisateurs et de développeurs s'est formée. Cette dernière assure ainsi la réactivité et la qualité du projet.

Comme indiqué précédemment, un PGI est un logiciel complexe mettant en œuvre de nombreux concepts de gestion. C'est pourquoi, la première partie de mon stage a consisté à comprendre l'architecture d'OFBiz, son fonctionnement et à identifier le rôle de ses différents composants. La suite de cette présentation est donc la synthèse de cette étude. Elle permettra ensuite de mieux situer le développement de mon composant.

### 6.2 Architecture de OFBiz

<span id="page-13-1"></span>OFBiz est une application java client-serveur compatible avec la spécification J2EE définissant une architecture logicielle standard. On retrouve ainsi les trois éléments caractéristiques d'une architecture 3-tiers :

– les clients : ici des clients légers, typiquement des machines peu puissantes disposant d'un navigateur internet ;

– un serveur exécutant les différentes applications OFBiz ;

– et une ou plusieurs bases de données stockant le système d'information de l'entreprise.

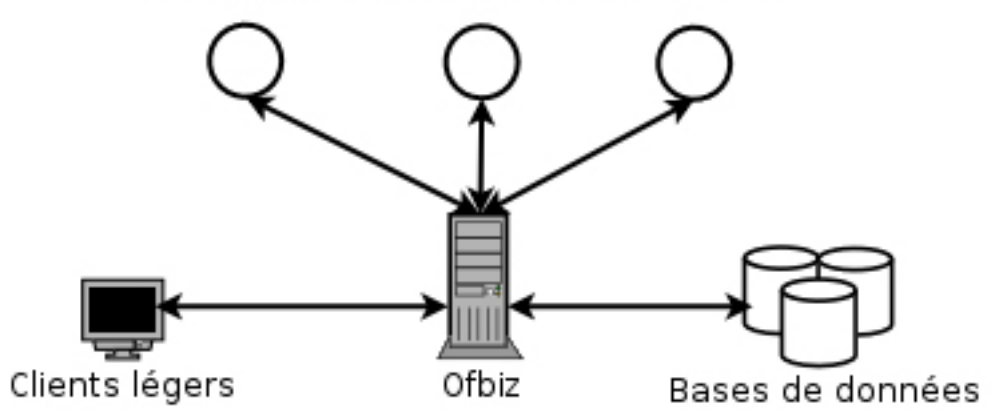

#### Applications métiers et/ou WebServices

**Figure 3:Architecture n-tiers d'OFBiz**

<span id="page-13-0"></span>Néanmoins, OFBiz peut aussi être considéré comme une architecture n-tiers car elle peut faire appel à des applications externes via des services. Ces derniers ne sont pas forcément exécutés sur la même machine, on les appelle alors WebServices. Ce type d'architecture présente de

nombreux avantages. Elle permet de distribuer plus librement la logique applicative, ce qui facilite la répartition de la charge entre tous les niveaux. Elle facilite l'intégration de l'application avec celles déjà existantes. Enfin, elle permet d'accéder à un très grand nombre de fonctionnalités.

Une des caractéristiques principales d'OFBiz est la modularité de son architecture. En effet, tout est composant. Cette approche favorise une meilleure réutilisation des composants logiciels, un développement modulaire donc plus rapide et enfin une meilleure qualité.

Ce type d'architecture permet aussi de remplacer un composant par un autre très facilement dans le cas où il existe plusieurs implémentations différentes.

Comme tout ERP qui se respecte, OFBiz est décomposé en niveaux, chacun offrant des services particuliers.

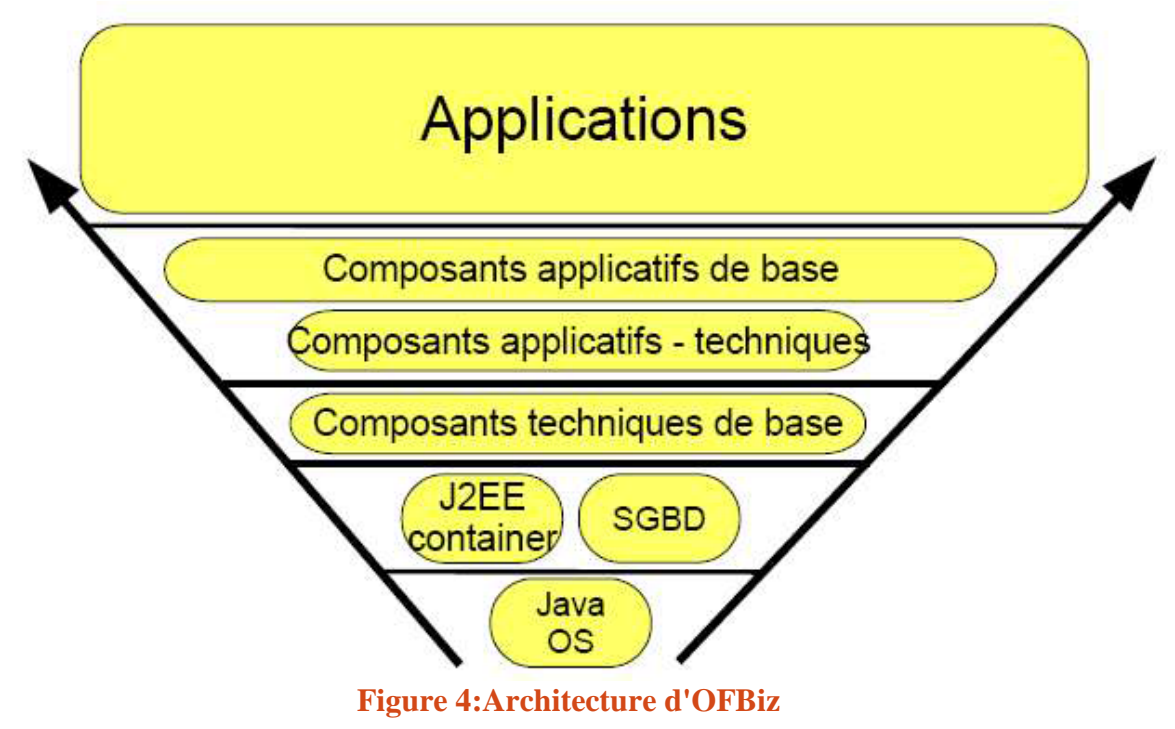

<span id="page-14-0"></span>De plus, les niveaux applicatifs sont décomposés en module permettant un développement modulaire tout en facilitant la réutilisabilité du code. Les interactions entre modules ainsi fixées, on peut aisément changer l'implémentation d'un module sans bouleverser complètement le système.

<span id="page-15-0"></span>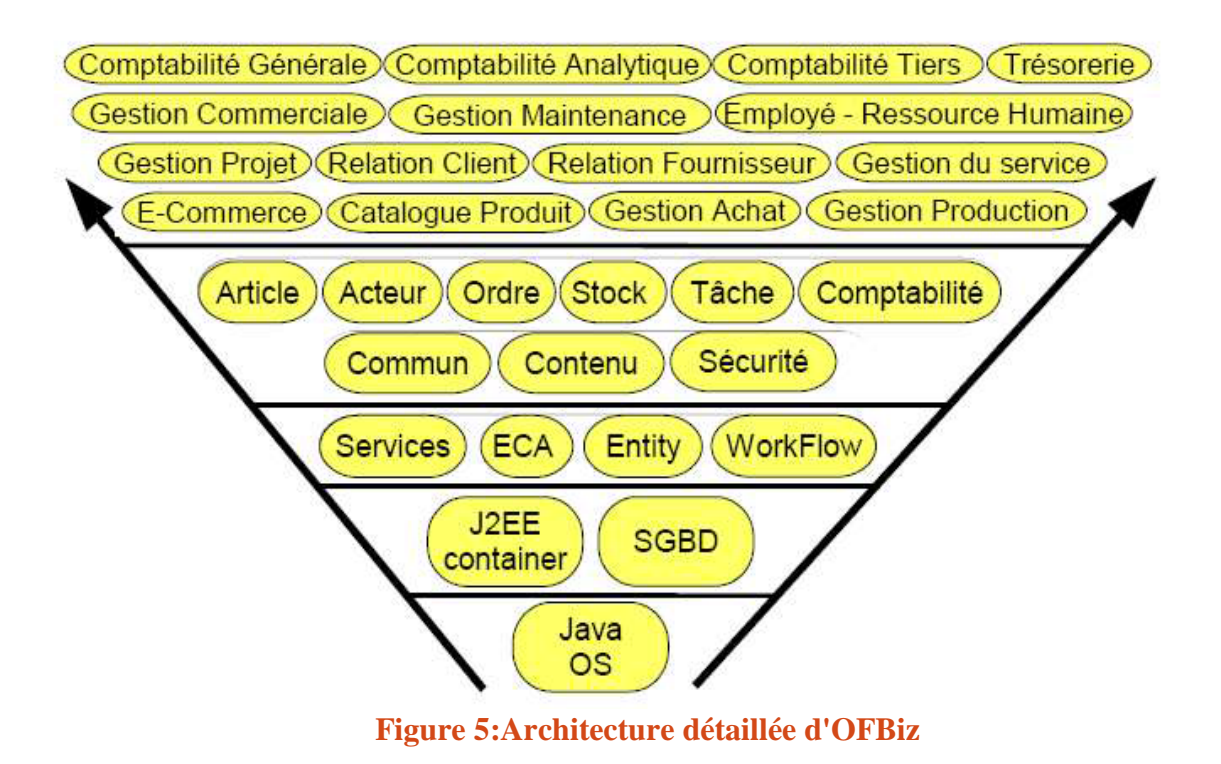

#### 6.3 Le Framework

<span id="page-16-1"></span>Le Framework d'OFBiz est un de ses points forts. S'il a été développé en premier lieu pour OFBiz, il est parfaitement utilisable pour d'autres applications. Son fonctionnement repose sur trois composants majeurs que nous allons décrire : l'EntityEngine, le ServiceEngine, le ControlServlet.

#### 6.3.1 L'Entity Engine

<span id="page-16-2"></span>L'Entity Engine d'OFBiz offre un ensemble d'outils et de mécanismes permettant la modélisation et la gestion des données. Une entité est un élément de donnée défini par des champs et un ensemble de relations avec les autres entités. La modélisation est basée sur le modèle entité-relation. Son but premier est de gérer automatiquement la persistance des données dans une application transactionnelle.

L'Entity Engine permet de s'abstraire de la base de données sous-jacente utilisée. Ainsi les entités sont définies dans des fichiers au format XML (composant/entitydef/entitymodel.xml) qui permettront de faire le lien avec la source de données.

```
ä
     <entity entity-name="CommEventContentAssoc" package-name="org.ofbiz.party.communication"
     title="CommunicationEvent Content Association Entity">
         <field name="contentId" type="id-ne"></field>
         <field name="communicationEventId" type="id-ne"></field>
        <field name="commContentAssocTypeId" type="id"></field>
         <prim-key field="contentId"/>
         <prim-key field="communicationEventId"/>
         <prim-key field="fromDate"/>
         <relation type="one" fk-name="COMMEV_CA_FROM" title="From" rel-entity-name="Content">
Ŏ
             <key-map field-name="contentId"/>
         </relation>
         <relation type="one" fk-name="COMMEV CA COMMEV" rel-entity-name="CommunicationEvent">
\ddot{\Theta}<key-map field-name="communicationEventId"/>
         </relation>
\triangle<relation type="one" fk-name="COMMEV_CA_TYP" rel-entity-name="CommContentAssocType">
             <key-map field-name="commContentAssocTypeId"/>
         </relation>
     </entity>
```
#### **Figure 6:Exemple de définition d'une entité**

<span id="page-16-0"></span>Sont donc définis :

- $\triangleright$  les propriétés de l'entité : nom, paquet, titre;
- $\triangleright$  les propriétés des champs : nom, type (qui est automatiquement traduit en type) SQL avec un correspondant Java)
- $\triangleright$  Le nom des clés primaires (qui peuvent être composées) ;
- $\triangleright$  les relations : le nom de l'entité avec qui se fait la relation, la cardinalité de la relation (1ou  $0.1$  ou  $0.*$ )

Pour permettre de minimiser au maximum le code spécifique à une entité, les objets générés sont génériques et on accède aux champs par une Map, la clef étant le nom du champ. Les classes du package **org.ofbiz.entity** définissent l'API pour interagir avec l'Entity Engine. Les classes utiles pour l'utilisateur sont :

- GenericValue : l'objet générique représentant l'entité ;
- GenericDelegator qui permet de manipuler les GenericValue, c'est-à-dire les créer, les trouver, les stocker.

#### 6.3.2 Le Service Engine

<span id="page-17-1"></span>Le Service Engine est l'équivalent de l'Entity Engine pour tous les traitements des composants OFBiz. Les traitements sont appelés Services et peuvent être exécutés localement ou à distance. Le principal intérêt de ce composant est qu'il permet de lancer des services sans avoir besoin de connaître leur localisation et leur implémentation. C'est le ServiceDispatcher qui se charge alors de trouver l'implémentation du service et de son exécution. Un autre intérêt est la possibilité de rendre disponible tout service OFBiz vers l'extérieur. Ainsi un composant peut appeler un service d'un autre composant.

Les services sont définis par des fichiers XML

L'utilisation des services permet de garantir une uniformité dans la manipulation des données et d'engendrer des contrôles tels que le login ou la gestion des erreurs.

```
<service name="updatePerson" engine="java" default-entity-name="Person"
         location="org.ofbiz.party.party.PartyServices" invoke="updatePerson" auth="true">
     <description>Update a Person</description>
    <permission-service service-name="partyGroupPermissionCheck" main-action="UPDATE"/>
    <auto-attributes mode="IN" include="pk" optional="true"></auto-attributes>
    <auto-attributes mode="IN" include="nonpk" optional="true"/>
    <auto-attributes mode= IN Include= nonpx optional= true /><br><attribute name="preferredCurrencyUomId" type="String" mode="IN" optional="true"/><br><attribute name="description" type="String" mode="IN" optional="true"/><br><attribu
    <attribute name="statusId" type="String" mode="IN" optional="true"/>
    \langle/service>
```
#### **Figure 7:exemple de définition d'un service**

<span id="page-17-0"></span>Sont ainsi définis :

- $\triangleright$  le nom du service :
- $\triangleright$  le langage utilisé ;
- $\triangleright$  la localisation ;
- $\triangleright$  les permissions
- $\geq$  le nom de la fonction à appeler
- $\triangleright$  les entrées et les sorties,

La définition d'une méthode Java appelée en tant que service est la suivante : public static Map updatePerson(DispatchContext dctx, Map context)

<span id="page-17-2"></span>Les données en entrées et sorties sont contenues dans le contexte, des tests sont automatiquement effectués afin de savoir si les données sont conformes à leur types.

#### 6.3.3 Le ControlServlet

Le ControlServlet est un ensemble de classe permettant la présentation d'une application web autour du Framework d'OFBiz. Son but premier est d'apporter un mécanisme de séparation propre entre la présentation logique des données et l'affichage selon le principe modèle-vuecontrôleur.

OFBiz propose une multitude de moteurs de rendu, les plus utilisés actuellement étant les Widgets.

#### 6.3.4 Traitement d'une requête utilisateur

<span id="page-18-1"></span>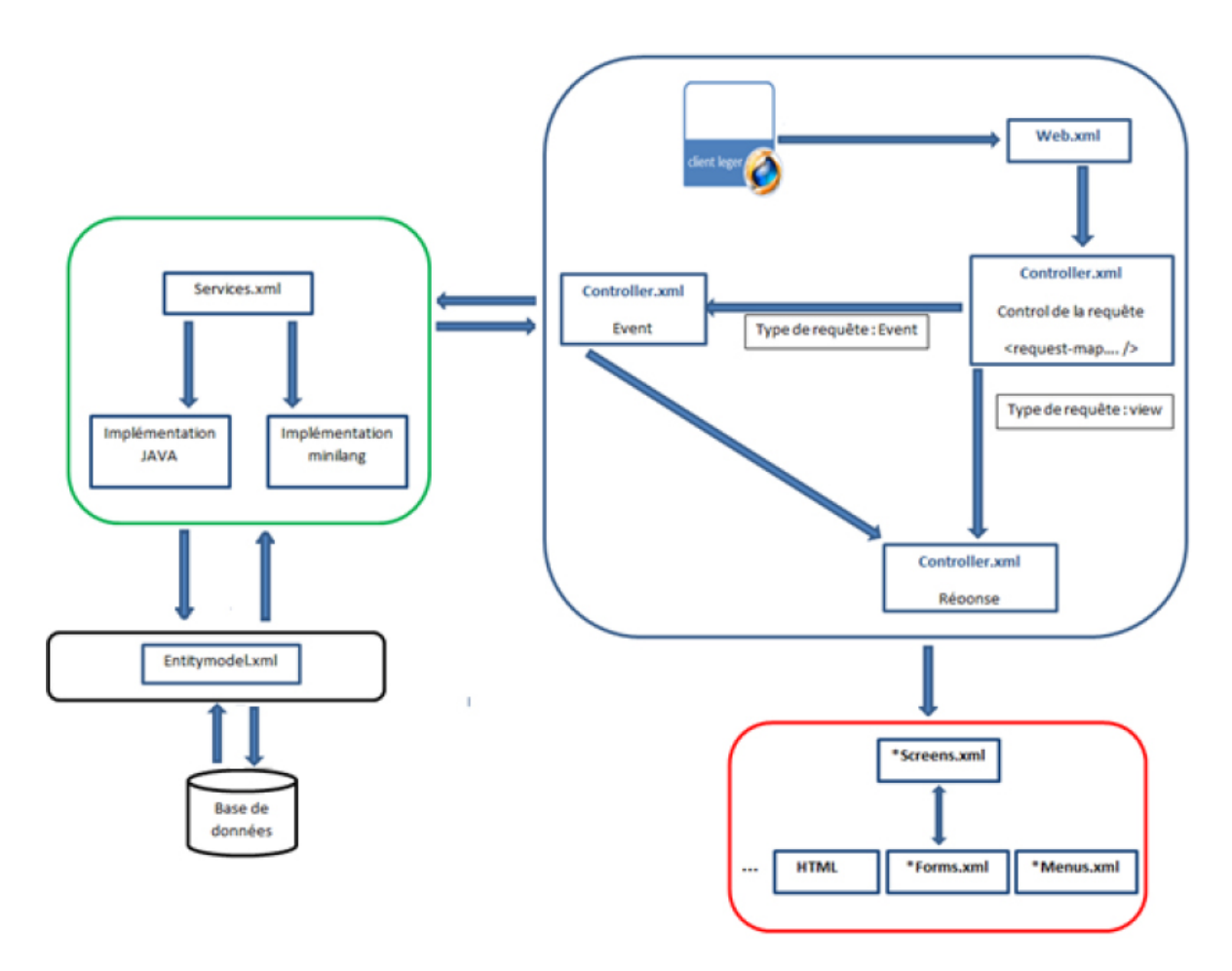

**Figure 8:Traitement d'une requête utilisateur par OFBiz**

<span id="page-18-0"></span>Le schéma ci-dessus montre les opérations effectuées pour traiter une requête utilisateur.

1-L'utilisateur clique sur un lien hypertexte ou valide un formulaire. Le navigateur envoie alors une requête HTTP au serveur OFBiz qui est interceptée par Tomcat (le fichier « web.xml») et transmise au ControlServlet (le fichier « controller.xml ») de l'application web correspondante.

2- Le ControlServlet vérifie si l'URI reçue est définie dans le module. Le cas échéant, il appelle le ou les événements associés à cette URI. Dans le cas contraire, il renvoie une erreur au navigateur web de l'utilisateur (Erreur HTTP 404 : page non trouvée).

3- Si l'évènement correspondant doit appeler une vue (type de requête= view), le ControlServlet sélectionne la vue à afficher et appelle le moteur de rendu adéquat.

4- À partir de la définition d'une vue, le moteur de rendu « Screens.xml » construit les différents sous élément de cette dernière qui peuvent être des formulaires, du code HTML, etc.

5- Le moteur de rendu assemble les différents sous-éléments pour former une page web complète.

6- Le ControlServlet transmet la page générée au navigateur web de l'utilisateur.

7- Si l'évènement généré doit appeler un service (type de requête= event), il vérifie que les paramètres de la requête correspondent aux attributs du service et les convertit depuis la textuelle en objets Java correspondants.

8- L'évènement appelle le service convenable « Services.xml ».

9- Le service vérifie le langage utilisé pour son implémentation (java ou minilang) et exécute la méthode convenable qui peut effectuer des actions sur la base de données.

10- L'Entityengine convertit ces actions en requêtes SQL pour le serveur de base de données en utilisant le modèle des données «entitymodel.xml».

11- La méthode exécutée renvoie le résultat de ces actions et le transmet au ControlServlet.

12- À partir du résultat de l'évènement, le ControlServlet sélectionne la vue à afficher et appelle le moteur de rendu adéquat et exécute les étapes 3, 4, 5 et 6.

# <span id="page-20-1"></span>Chapitre 3 : Analyse et conception

## <span id="page-20-2"></span>1 Etude des besoins

L'outil doit créer ce qu'on appelle **écran**. Un écran est une interface servant à effectuer des recherches, il est lié à une entité de donnée (vue ou table) et paramétrable par les champs qui constituent cette entité.

Enfin cet outil de reporting repose sur un processus bien défini qui est constitué de 3 phases clés :

#### **La phase de création de l'écran**

Dans cette phase, l'utilisateur choisit parmi une liste d'entité provenant d'une base de donnée celle qui va être associée à son nouvel écran et qui va servir à alimenter le rapport. Il donne ensuite un nom à cet écran et valide les informations pour passer à la phase de paramétrage.

#### **La phase de paramétrage de l'écran**

Dans cette phase, le nom et le type de chaque champ constituant l'entité choisie dans la première phase sont récupérés. L'utilisateur est amené à sélectionner les champs qui vont participer à l'interrogation ainsi que les champs qui vont être affichés dans le résultat.

**Remarque** : tous les types sont convertis en un type générique (voir figure ci-dessous) ils sont utilisés dans cette phase seulement à titre informatif .leur grande utilité proviendra dans la 3<sup>éme</sup> et dernière phase.

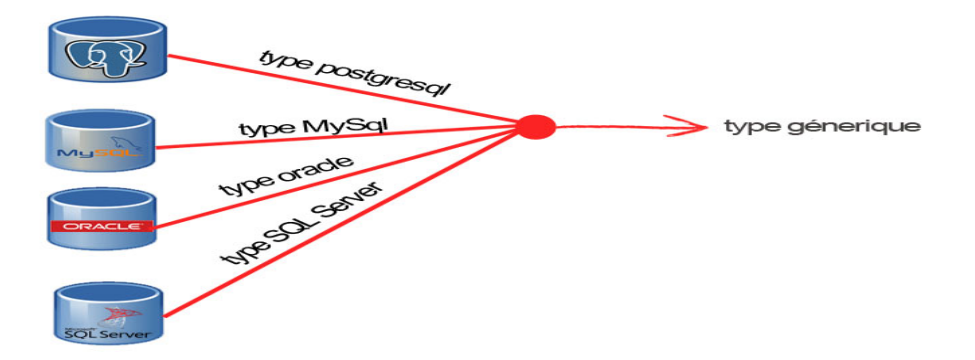

#### <span id="page-20-0"></span>**Figure 9:conversion d'un type SGBD vers un type SQL générique**

#### **La phase d'interrogation et de publication du rapport**

Cette phase représente le cœur du processus de reporting, elle fournit des capacités d'interrogation complexe en permettant de filtrer les données en fonction des conditions de requête prédéfinies .le résultat obtenu à la fin de l'interrogation peut être publié vers des fichiers PDF ou Excel.

Pour chaque champ choisi pour participer à l'interrogation, une forme de recherche avec une liste de conditions prédéfinies est générées dynamiquement et dépend du type de ce champ.

Les tableaux ci-dessous montrent les conditions appropriées à chaque type.

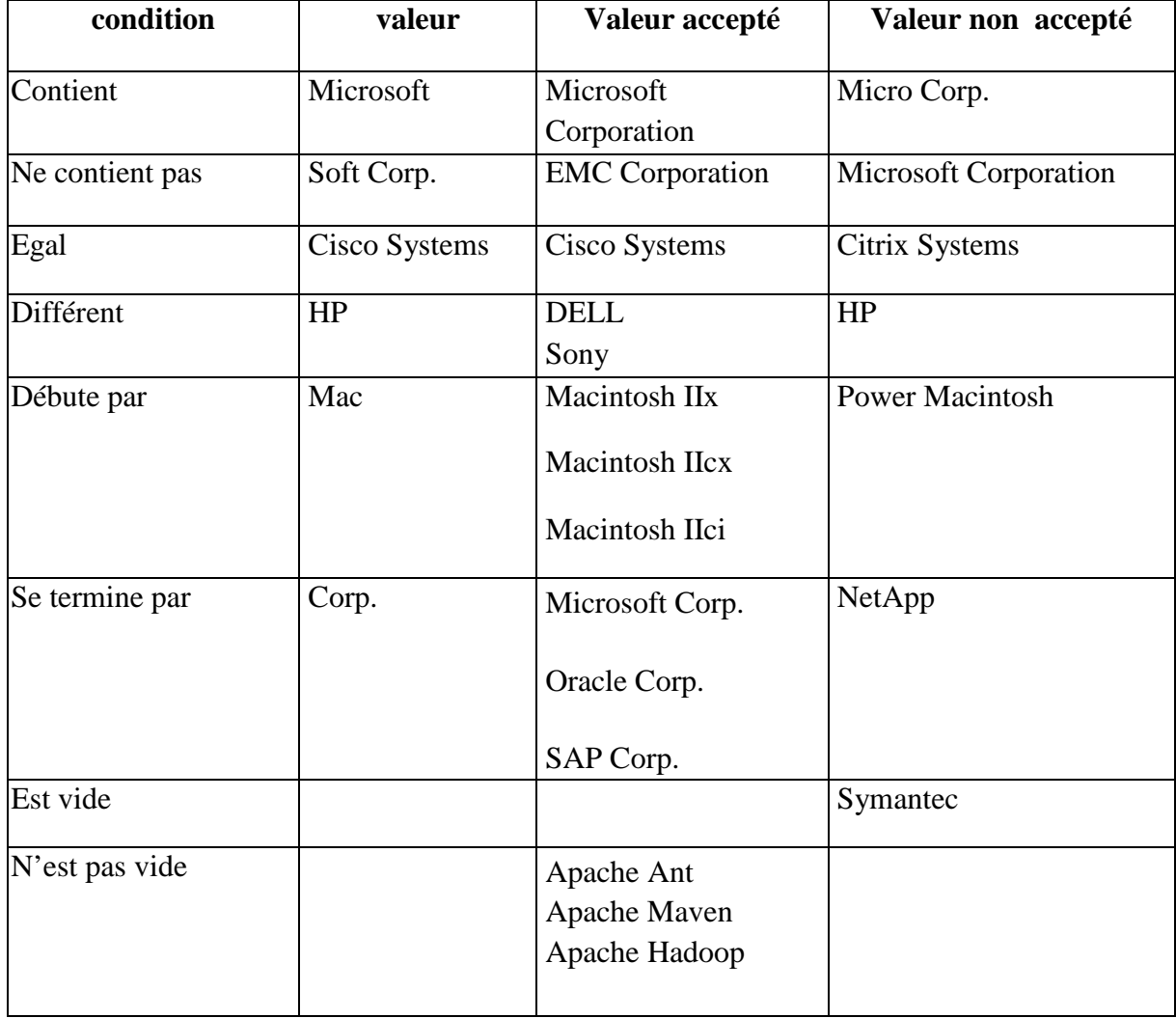

#### **a)les champs avec un type texte**

#### **b) les champs avec un type numérique**

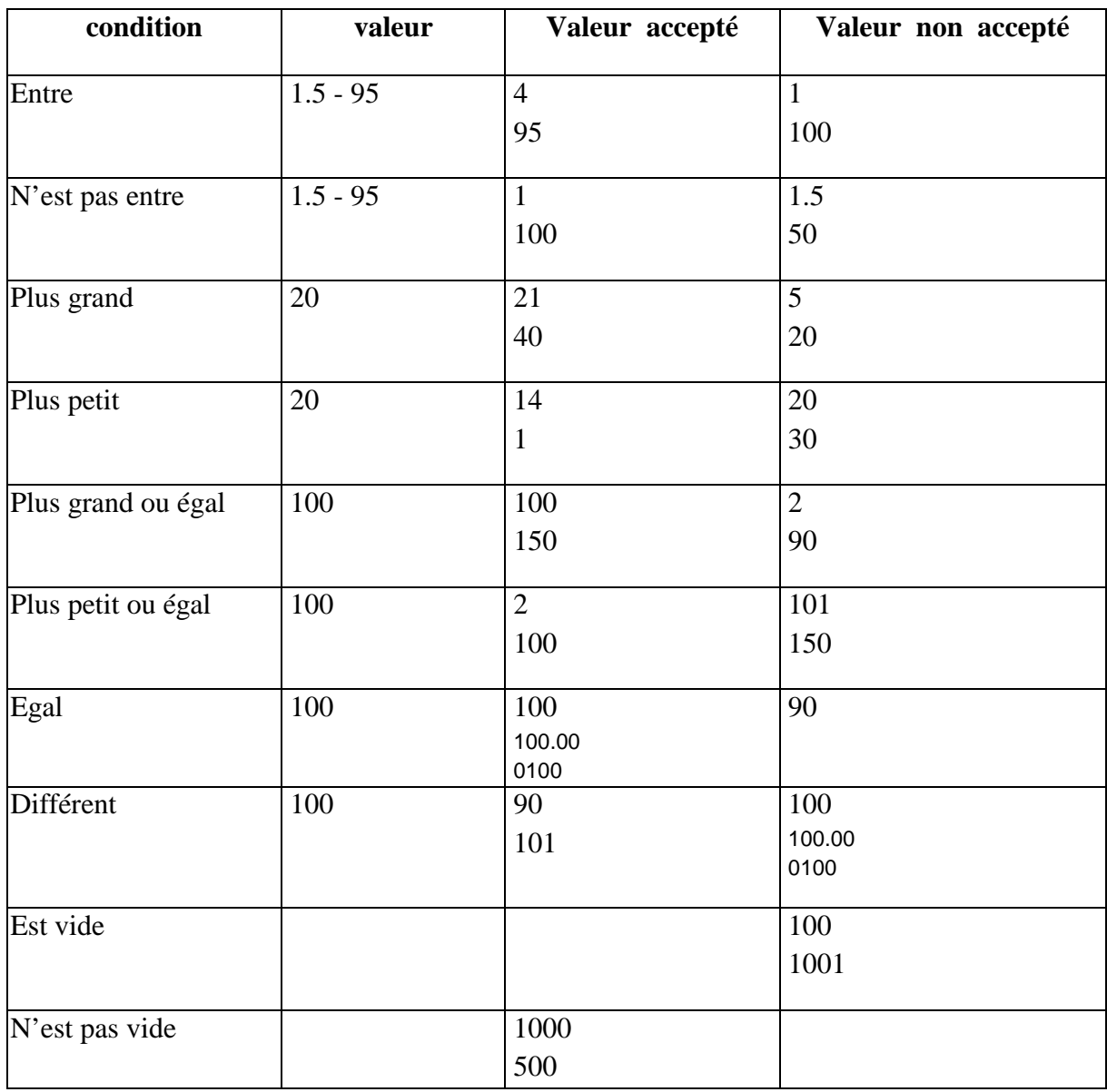

### **c)les champs avec un type Date ou Time**

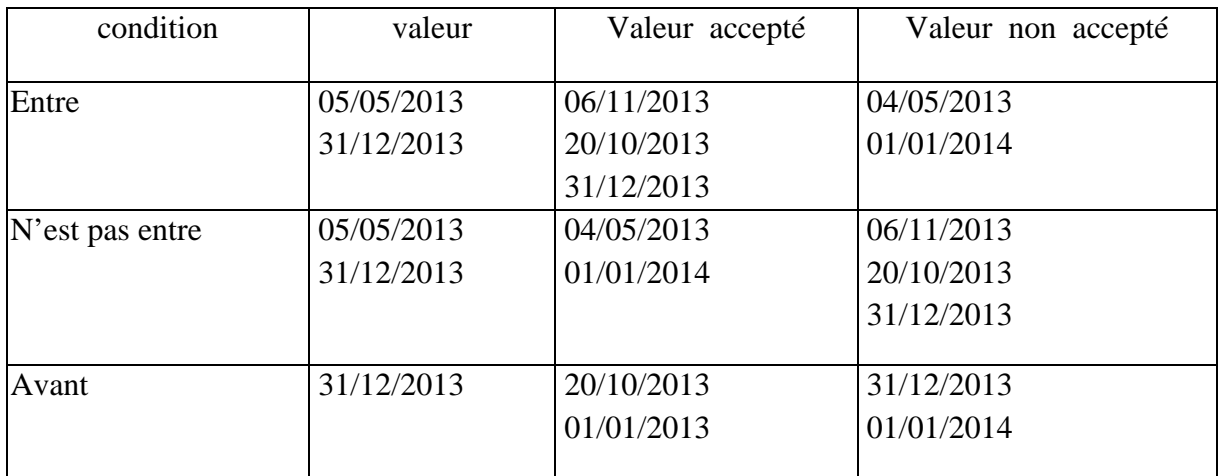

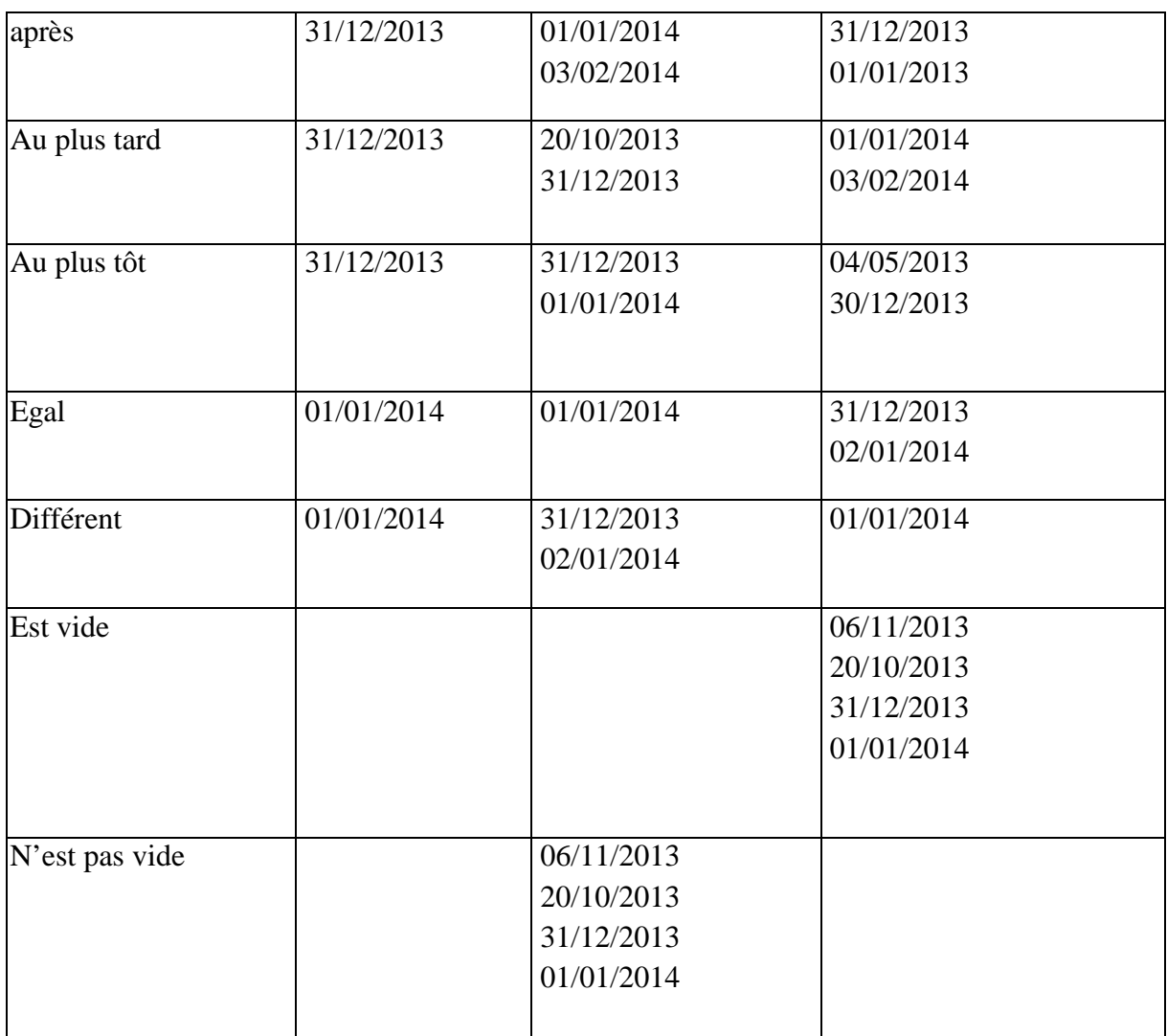

# **Remarque :**

- o tous champs avec un type non conforme avec ceux cités en haut seront ignorés (**exemple** : type binaire)
- o la taille d'un champ joue un rôle pour l'affichage d'une zone de saisie appropriée ainsi que pour l'affichage ou non de certaines conditions (**exemple** : pour un champ de type texte avec un seul caractère seulement les critères *égal*, *différent*, *est vide*, *n'est pas vide* seront affichés.)

# <span id="page-24-1"></span>2 Modélisation du projet

#### 2.1 Choix de l'outil d'analyse

<span id="page-24-2"></span>Pour la partie modélisation, qui m'a été utile aussi bien pour schématiser de façon globale les fonctionnalités de mon module, que pour analyser le fonctionnement des composants existant, j'ai fait le choix de « **Visual Paradigm** ».

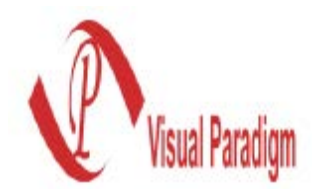

Visual Paradigm est un outil de modélisation UML. Il permet d'analyser, de dessiner, de coder, de tester et de déployer. Le logiciel permet de dessiner tous les types de diagrammes UML, d'inverser le code source pour le modèle UML, générer le code source à partir de diagrammes et d'élaborer la documentation.

#### 2.2 Le diagramme de cas d'utilisation

<span id="page-24-3"></span>Le diagramme de cas d'utilisation représente la structure des grandes fonctionnalités nécessaires aux utilisateurs du système. Etant le premier diagramme du modèle UML, celui-ci s'assure de la relation entre l'utilisateur et les objets que le système met en œuvre.

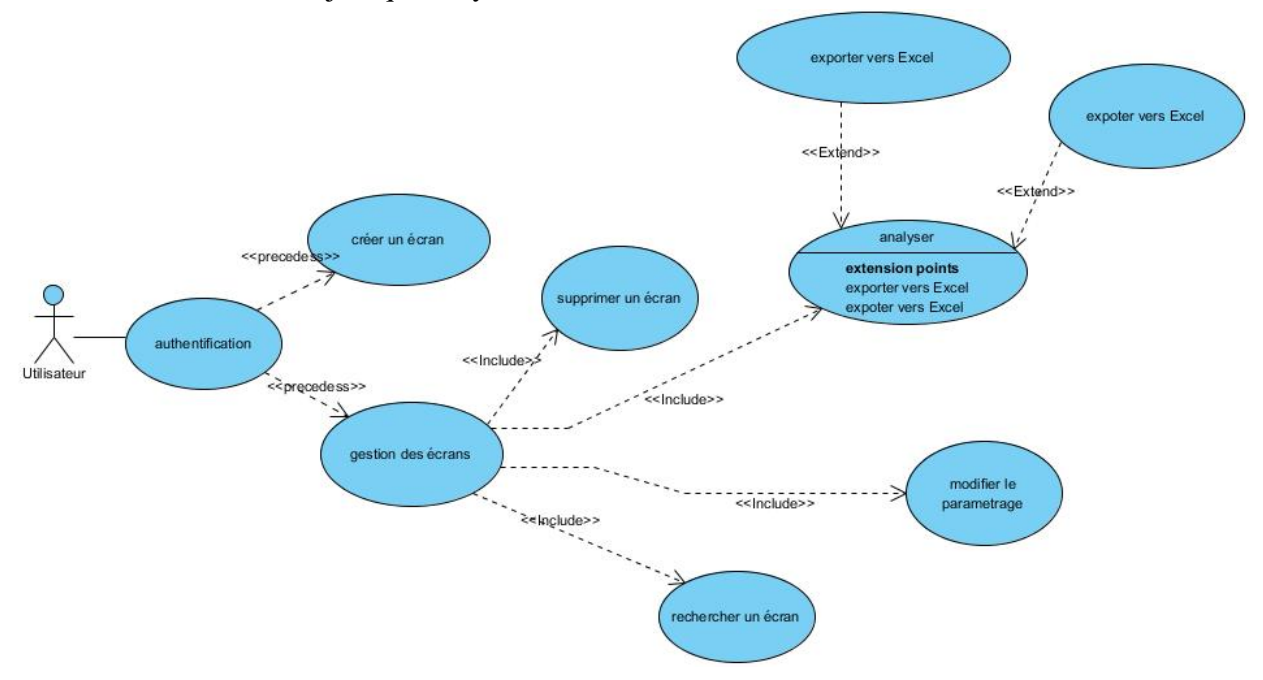

#### **Figure 10:diagramme des cas d'utilisations**

#### <span id="page-24-0"></span>2.3 Le diagramme de classe

<span id="page-24-4"></span>Le diagramme de classe, illustré dans la figure suivante, représente une vue physique des différentes entités persistantes du module développé avec leurs relations.

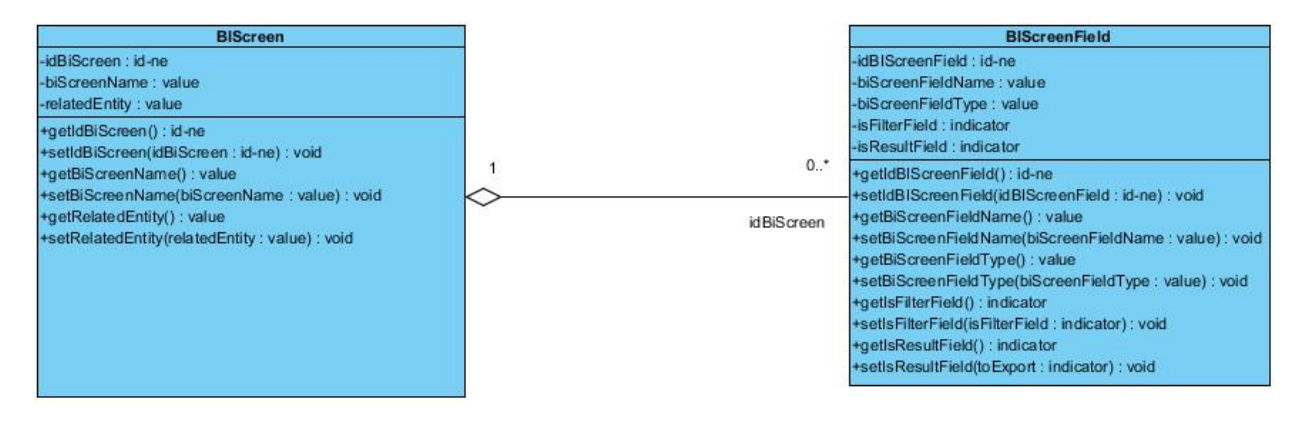

#### **Figure 11:Diagramme de classe**

<span id="page-25-0"></span>Description détaillée du diagramme:

- o La classe « **BiScreen** » : contient toutes les données concernant un écran à savoir son identifiant, son nom, et le nom de l'entité avec laquelle il est liée.
- o La classe « **BIScreenField** » : elle associé à « **BIScreen** » elle contient les données concernant un champ de l'écran à savoir son identifiant, l'écran avec lequel il est associé, le nom de ce champ est son type ainsi que des indicateurs sur ce champ (s'il va participer à l'interrogation et s'il va être afficher dans le résultat de cette interrogation).

#### 2.4 Les classes techniques

<span id="page-25-1"></span>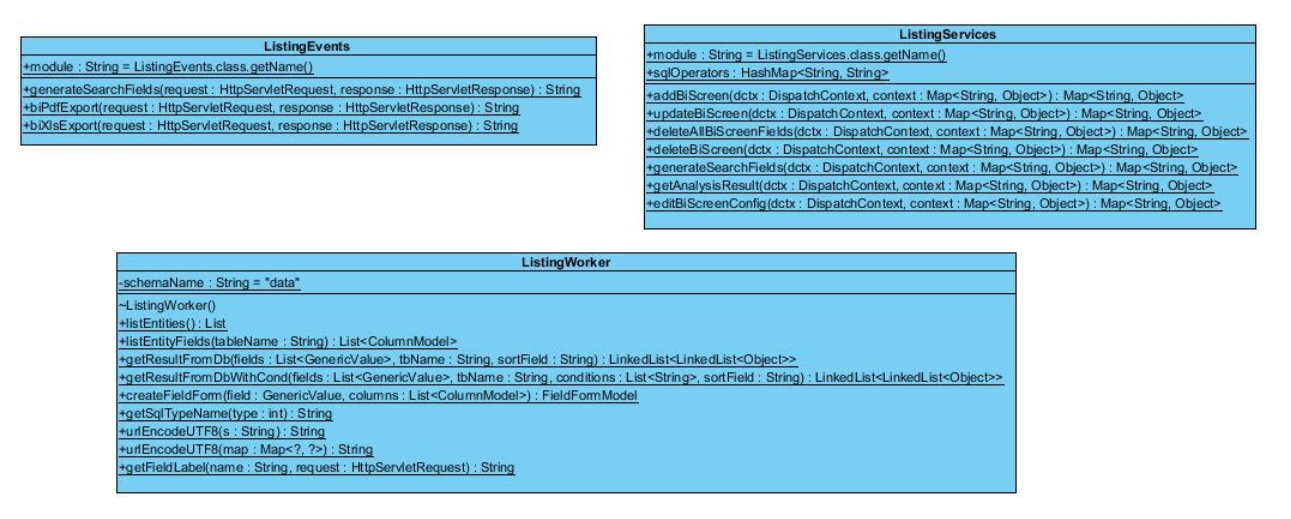

**ListingServices :** la classe qui implémente les services du module développé.

**ListingEvents :** même fonctionnement que la classe **ListingServices**.

Listing Worker : elle implémente des tâches déléguées par les deux classes précédentes.

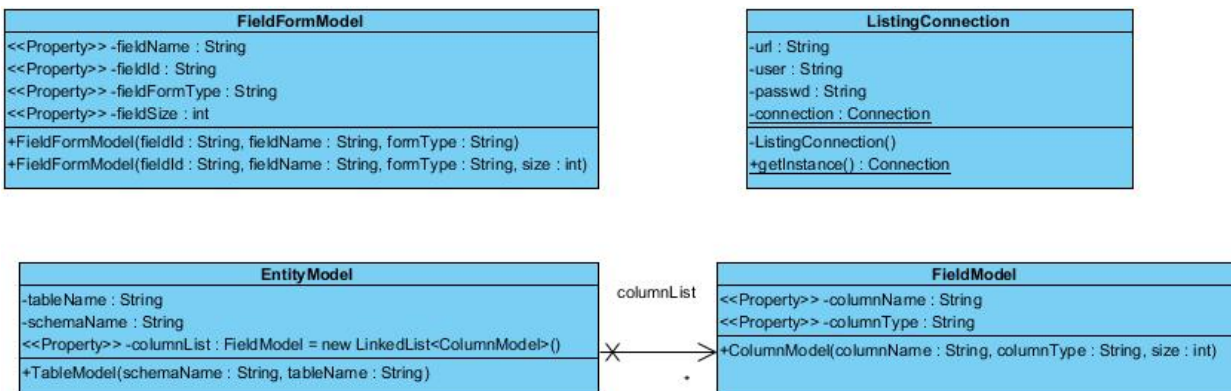

**FieldFormModel :** représente la modèle de la forme généré pour un champ de l'entité .

**EntityModel :** représente le modèle de l'entité.

**FieldModel :** représente le modèle d'un champ de l'entité.

ListingConnection : représente le singleton qui maintient la connexion à la base.

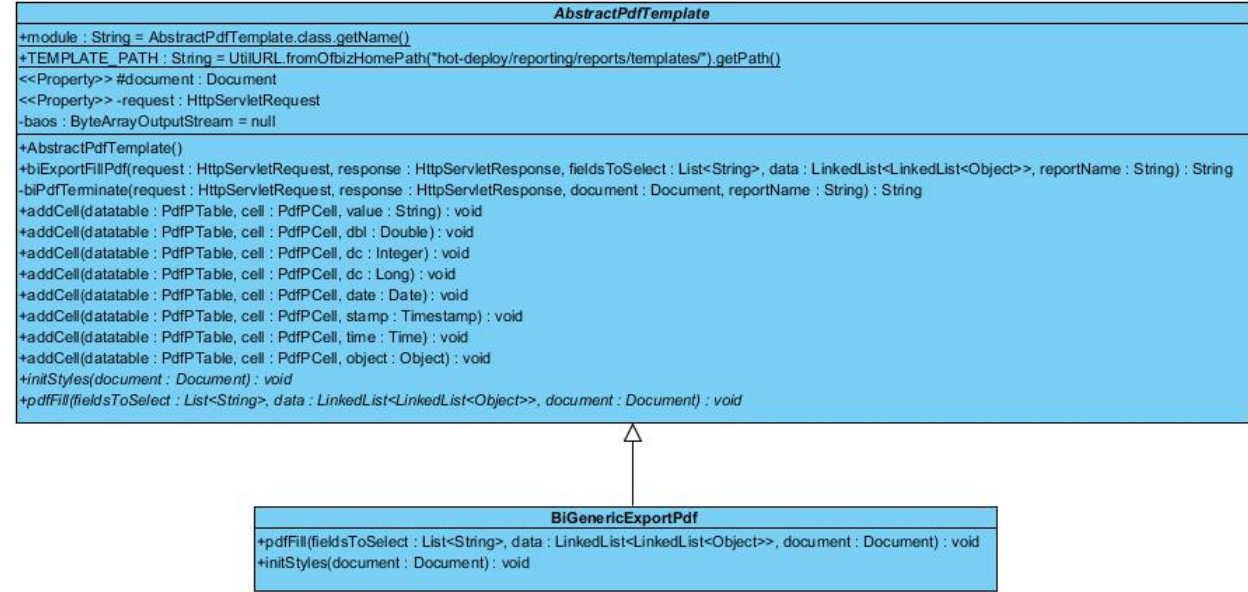

**AbstarctPdfTemplate :** la classe abstraite qui permet la création du rapport PDF.

**BiGenericExportPdf :** la classe qui étend la classe précédente.

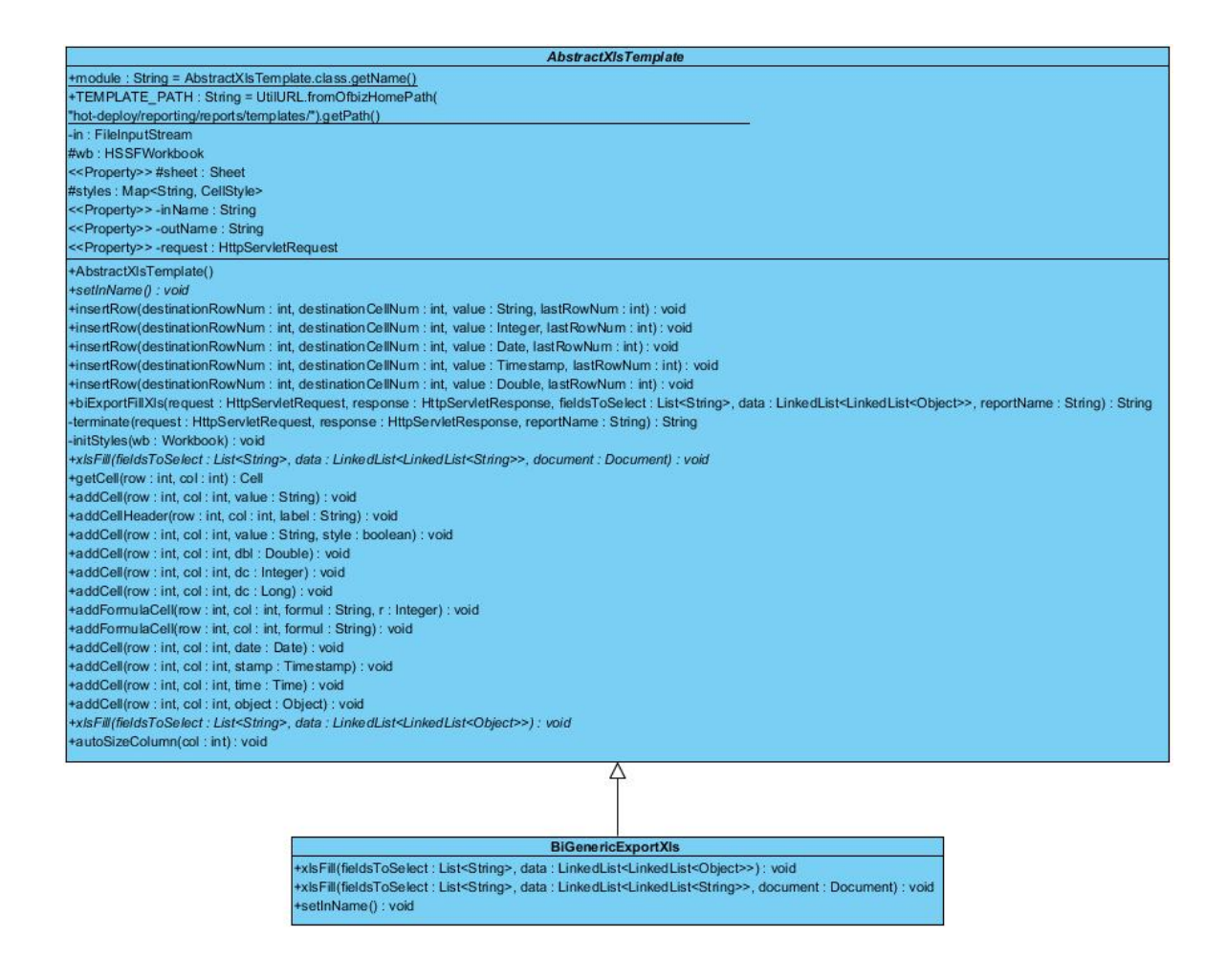

**AbstarctXlsTemplate :** la classe abstraite qui permet la création du rapport Excel.

**BiGenericExportXls :** la classe qui étend la classe précédente.

# <span id="page-28-0"></span>Chapitre 4 : Réalisation

## <span id="page-28-1"></span>1 Outils utilisé

#### 1.1 SVN

#### <span id="page-28-2"></span>*a. Description*

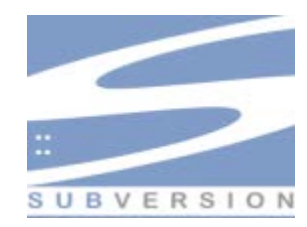

Subversion est un logiciel de gestion de sources et de contrôle de versions. Ce type de programmes a plusieurs fonctions, notamment :

- garder un historique des différentes versions des fichiers d'un projet ;
- permettre le retour à une version antérieure quelconque ;
- garder un historique des modifications avec leur nature, leur date, leur auteur... ;
- permettre un accès souple à ces fichiers, en local ou via un réseau ;
- permettre à des utilisateurs distincts et souvent distants de travailler ensemble sur les mêmes fichiers.

#### *b. Terminologies utilisées*

- **« Repository »:** répertoire ou dépôt sur Serveur Subversion qui va accueillir les fichiers et les données sur les versions. Le dépôt représente le lieu de stockage central des données. les informations y sont organisées en une arborescence de fichiers.
- **« Checkout » :** c'est la commande permettant de récupérer sur le dépôt central une copie de la dernière version.
- **« Update » :** c'est la commande qui consiste à synchroniser la copie de travail locale avec celle du dépôt en récupérant la dernière version des fichiers du dépôt.
- **« Commit » :** c'est la commande qui permet d'envoyer au serveur SVN la nouvelle version des fichiers modifiés. Une mise à jour est ainsi effectuée sur le dépôt central
- **« Merge » :** c'est l'opération qui consiste à mettre à jour un fichier local dont la copie originale a été modifiée avec les mises à jour effectuées sur le dépôt central

#### <span id="page-28-3"></span>1.2 ANT

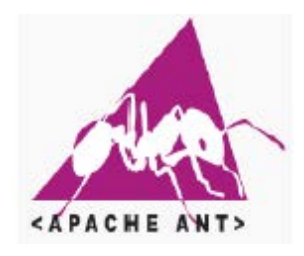

ANT (**A**nother **N**eat **T**ool) est un projet open source de la fondation Apache écrit en Java qui permet entre autres l'automatisation des opérations répétitives (compilation, création d'archives jar, sauvegarde, génération des documentations, etc.) tout au long du cycle de développement

logiciel. Il a été développé pour fournir un outil de construction indépendant de toute plateforme. Ceci est particulièrement utile pour des projets développés sur et pour plusieurs systèmes, ou pour migrer des projets d'un système vers un autre.

ANT utilise un fichier build.xml pour décrire les différentes tâches qui devront être exécutées par l'outil. Ces tâches sont donc indépendantes du système sur lequel elles seront exécutées. De plus, il est possible d'ajouter ces propres tâches en écrivant de nouvelles classes Java respectant certaines spécifications.

<span id="page-29-0"></span>L'IDE Eclipse par exemple intègre ANT et prévoit un fichier build.xml pour tous ses projets.

#### 1.3 FreeMarker

 $<$ FreeMarker $>$ 

FreeMarker est **un moteur de modèle**. Plus spécifiquement, cet outil génère du texte à partir d'un document modèle (Template FreeMarker) et de données (java, XML).

Les grands atouts de FreeMarker sont son implémentation, qui a été totalement réalisé dans **le langage java**, et sa structure, qui permet **une séparation du traitement des données et de leur représentation**. Ceci le rend extrêmement adapté à la génération de page Web HTML, particulièrement dans les applications J2EE ayant une structure en MVC (Model View Controller). Au final, l'utilisation de FreeMarker permet de garder ce découpage architectural qui laisse une cassure entre la représentation et la préparation des données.

FreeMarker est donc basé sur le concept que **les designers et les programmeurs sont des personnes différentes** lors de développement. Les designers ont la charge de créer les pages HTML, les images ou tout autre élément visuel, tandis que les programmeurs ont à leur charge la préparation des données qui seront afficher plus tard. De façon plus précise, les designers vont fabriquer les Template tandis que les développeurs vont créer le programme java structurant l'ensemble des données.

Ce concept implique donc que lors d'une transformation, 2 éléments sources soit nécessaire :

- **Le fichier modèle** : C'est un fichier .ftl définissant les règles d'affichage.
- **Les objets java** : Ce sont les données à afficher qui sont encapsulé dans ces objets.

Lors de cette transformation, le template va recevoir les données à afficher, puis va exécuter son code d'impression comme le montre le schéma suivant (principe du tampon et de l'encre). Ce code peut être composé d'un langage balisaire (de type XML) fournit avec FreeMarker .

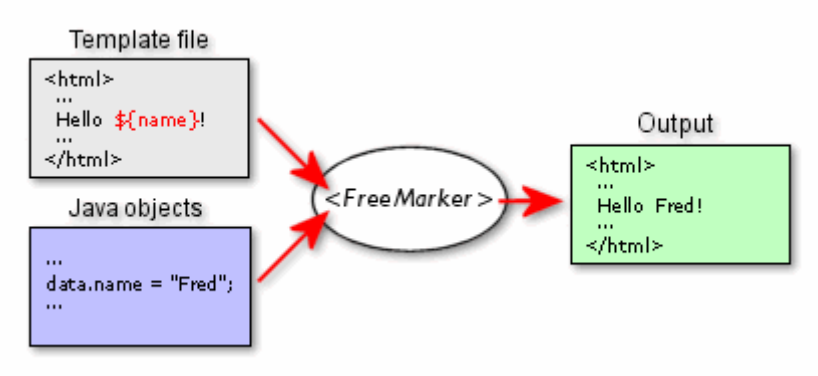

### <span id="page-30-0"></span>1.4 PostrgreSQL

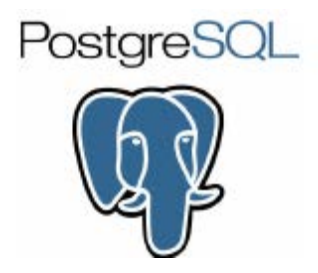

PostgreSQL est un système de gestion de base de données relationnelle et objet (SGBDRO). C'est un outil libre et fiable qui garantit l'intégrité des données. Il possède de nombreuses caractéristiques faisant de lui un SGBD digne des SGBD commerciaux :

- Des interfaces graphiques pour gérer les tables.

- Il peut être étendu par l'utilisateur de diverses façons : nouveaux types de données, nouvelles fonctions etc.

- Il fonctionne sur diverses plates-formes matérielles et sous différents systèmes d'exploitation.

- Il est largement reconnu pour son comportement stable, proche d'Oracle mais aussi pour ses possibilités de programmation étendues, directement dans le moteur de la base de données, via PL/pgSQL.

### <span id="page-30-1"></span>1.5 SpringSource Tool Suite

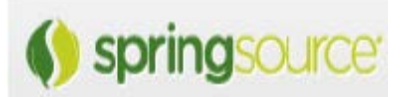

Le SpringSource Tool Suite (STS) est un environnement de développement intégré extensible, universel et polyvalent, basé sur Eclipse permettant de créer des applications java/J2EE basées sur le Framework Spring ou non. Il est déjà configuré avec les plugins nécessaires pour travailler avec les serveurs web et OSGI - Open Services Gateway Initiative

# <span id="page-31-2"></span><span id="page-31-1"></span>2 Aperçue sur le travail réalisé

#### 2.1 Arborescence du module développé

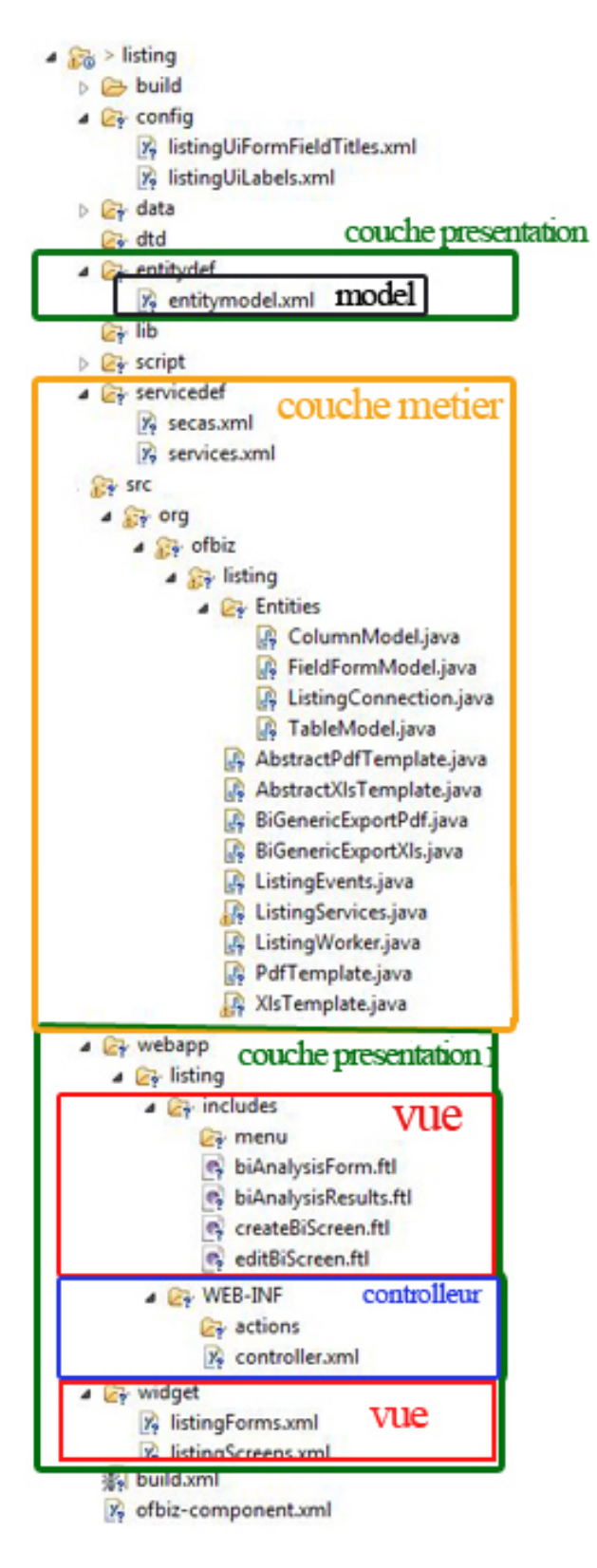

<span id="page-31-0"></span>**Figure 12:Arborescence du module**

Le module est découpé en trois couches distinctes :

- La couche **Présentation** est chargée de tout ce qui est affichage, elle est implémentée selon le modèle MVC
- La couche **Métier** est la logique métier de l'application, elle représente le cœur du module et c'est elle qui définit toutes les classes qui interagissent avec la base de données.
- La couche **DAO** est l'intermédiaire entre les autres couches et la Base de données.

**Remarque** : La couche DAO est gérée par le moteur d'entité d'OFBiz **« Entity Engine** », qui se sert des entités modélisées dans des fichiers XML « **entitymodel.xml** ».

#### 2.2 Présentation des interfaces

<span id="page-32-1"></span>L'utilisateur peut se connecter à l'aide d'un navigateur web (Firefox, Google Chrome, ou internet explorer version 7.0 ou plus). Pour ce faire il devra se connecter à travers une page d'authentification comme suit :

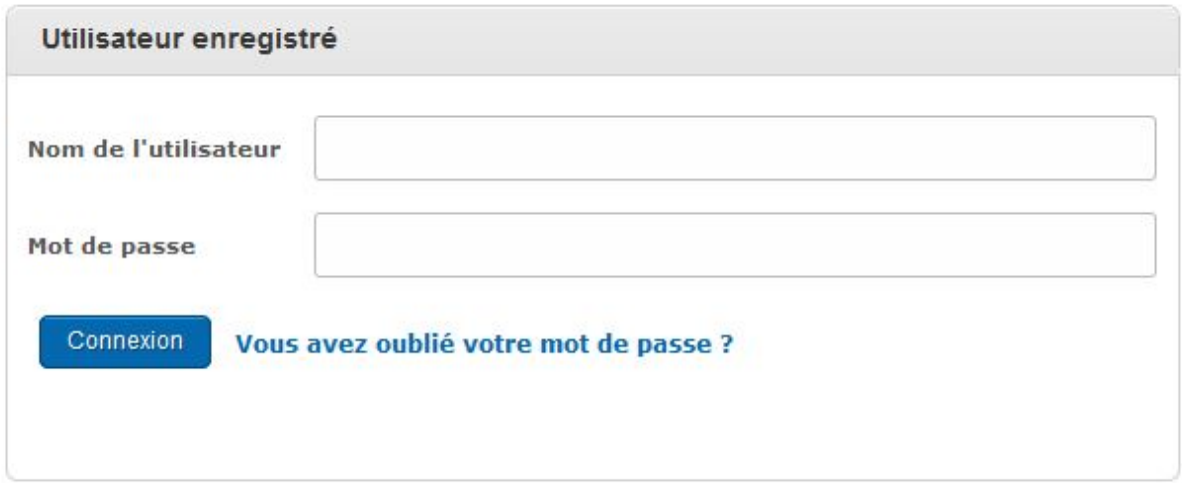

#### **Figure 13:interface d'authentification**

<span id="page-32-0"></span>Une fois connecté, on retrouve la page d'accueil suivante :

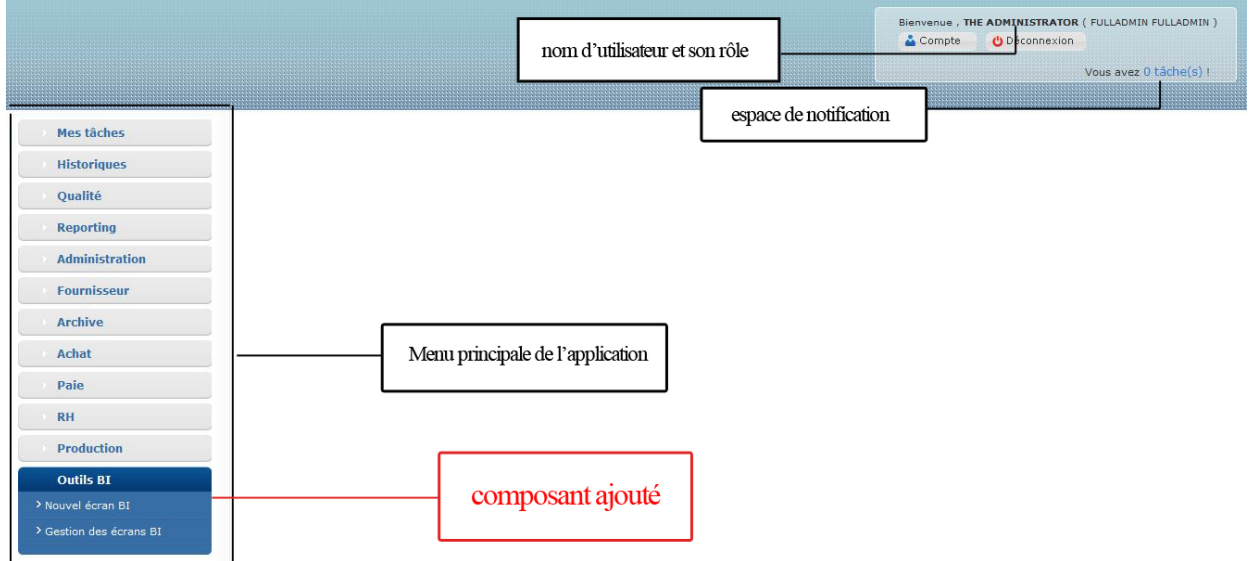

#### **Figure 14:Page d'accueil de l'application**

<span id="page-33-0"></span>Pour créer un nouvel écran il faut cliquer sur le menu **« outils BI »** puis choisir le sous-menu **« nouvel écran BI»** ainsi le formulaire suivant s'affiche.

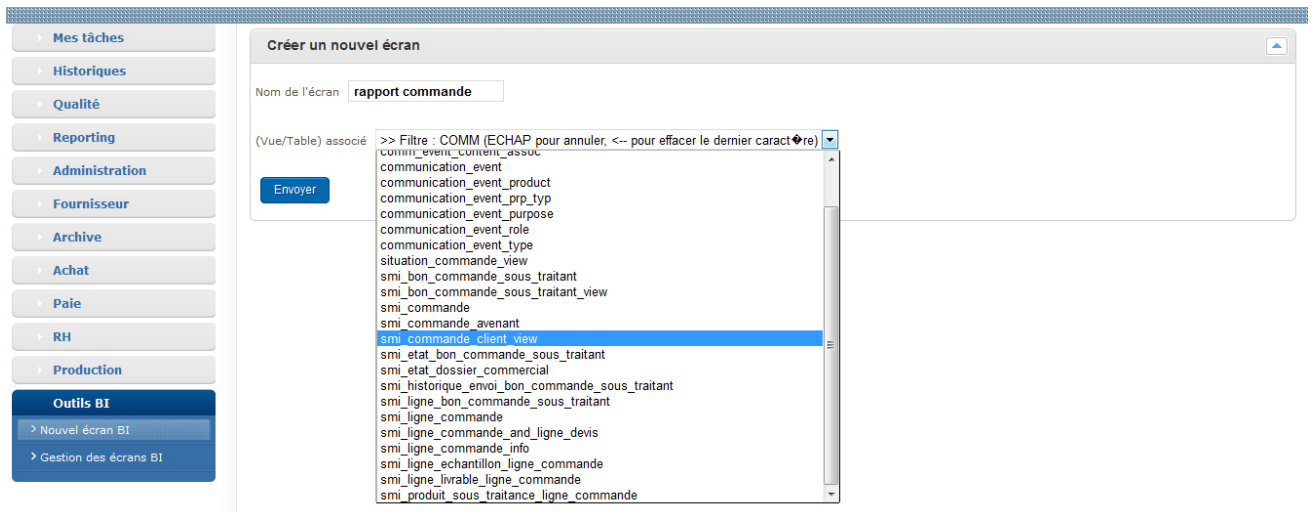

#### **Figure 15: Formulaire d'ajout d'un nouvel écran»**

<span id="page-33-1"></span>L'utilisateur est amené à saisir un nom pour son écran ainsi que l'entité qui va lui être associé depuis la liste déroulante qui supporte l'auto complétion. Une fois le formulaire est validé l'utilisateur est redirigé vers l'interface de paramétrage est un message de confirmation s'affiche pour indiquer que l'écran a été bien créer.

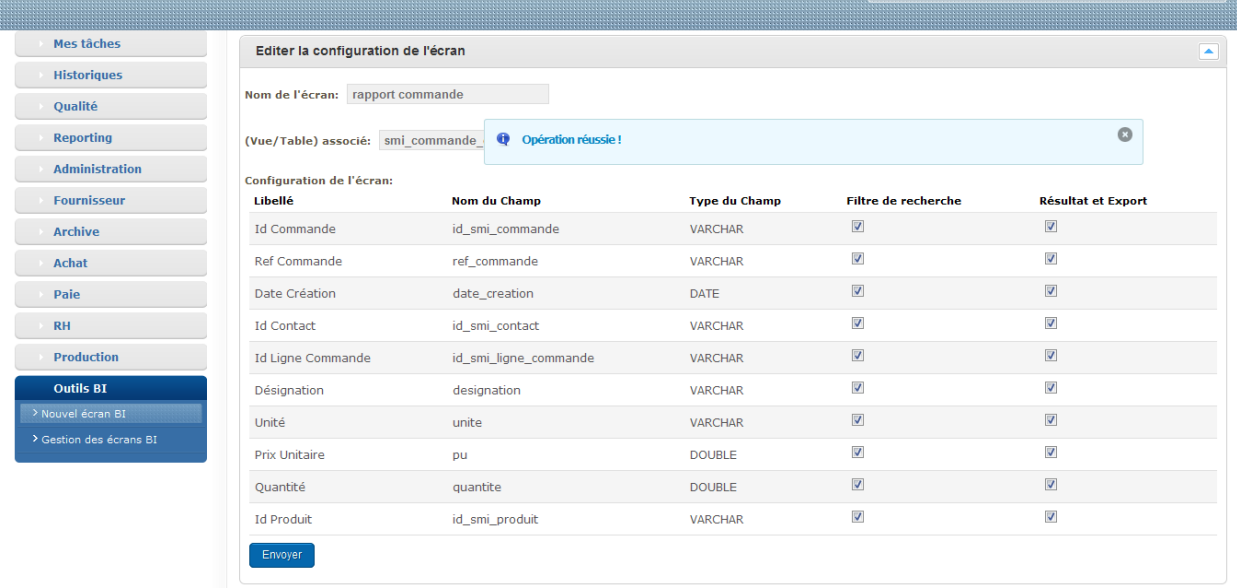

#### **Figure 16:interface de parametrage de l'écran**

<span id="page-33-2"></span>Dans cette page l'utilisateur est amené à paramétrer son écran.

Le formulaire affiche les détails de l'entité choisie (nom et type de chaque champ) et invite l'utilisateur à choisir les champs qui vont participer à l'interrogation (**Filtre de recherche**) et ceux qui vont être affichés dans le résultat **(Résultats et Export).**Par défaut tous les champs sont sélectionnés.

Le **libellé** c'est le nom descriptif du champ .c'est lui qui va être affiché dans l'interface d'analyse et d'interrogation ainsi que dans les supports PDF et Excel. Un mécanisme est mis en place pour chercher dans l'ERP s'il existe un libellé associé à ce champ, s'il ne le trouve pas il en crée un nouveau.

Exemple : Comme le montre la figure, le champ **« pu »**a déjà un libellé défini quelque part dans l'ERP qui est **« prix unitaire »**, mais pour le champ**« id\_smi\_produit»** il n'existe pas de libellé déjà défini donc il a créé un nouveau en enlevant les **sous-tirets** et l'acronyme **smi** et en mettant la première lettre de chaque mot en majuscule.

Une fois le formulaire est validé, l'utilisateur est redirigé vers l'interface de gestion des écrans.

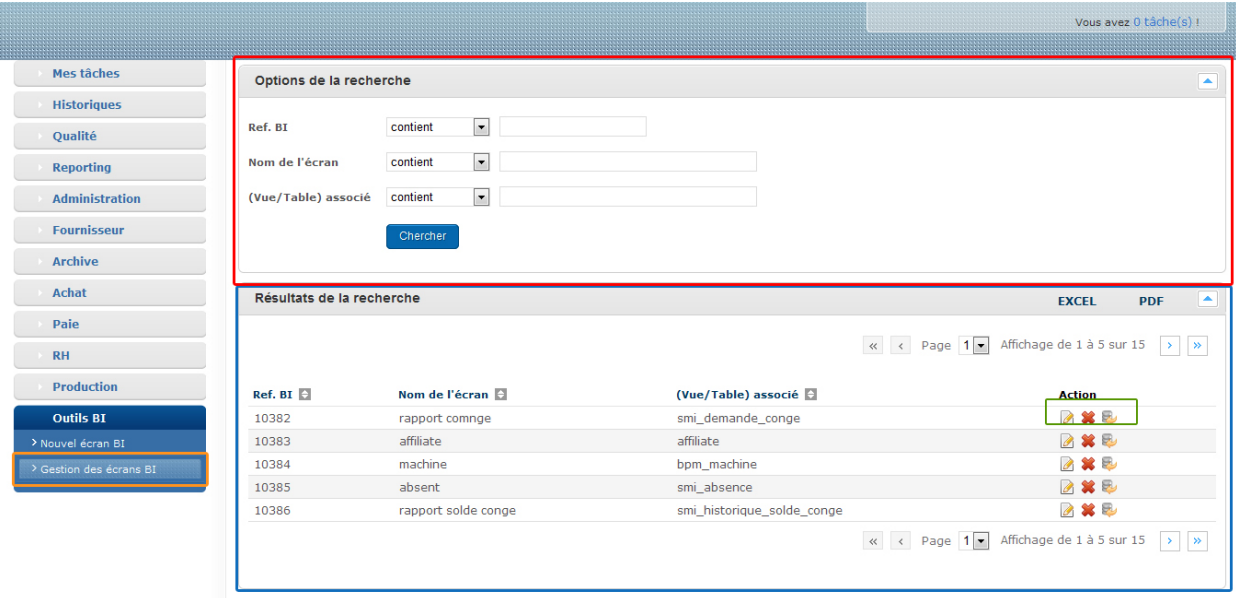

#### **Figure 17:interface de gestion des écrans**

<span id="page-34-0"></span>Le volet rouge indique des options de recherche, on peut rechercher un écran par sa référence, son nom ou le nom de l'entité associée.

Le volet bleu indique le résultat de recherche et propose 3 actions :

Le bouton  $\Box$  permet de redirigé à l'interface de paramétrage.

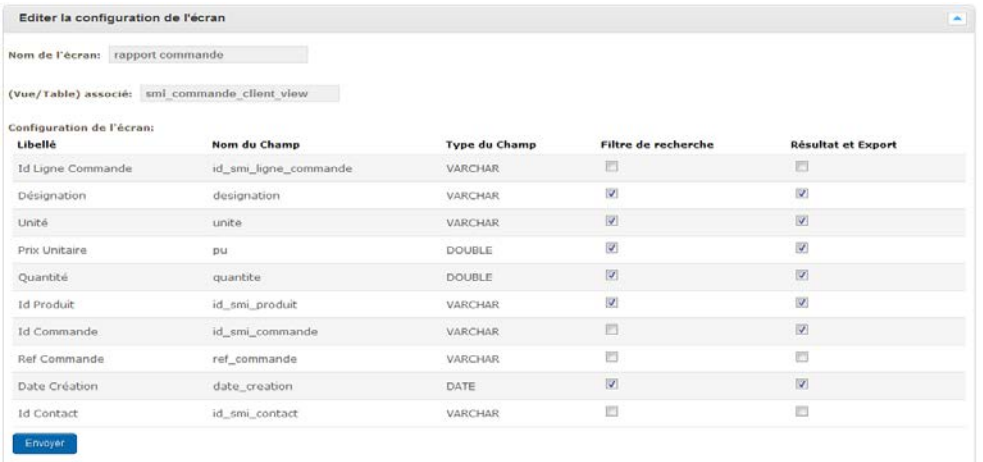

Le bouton  $\mathcal{R}$  permet de supprimer l'écran (un pop-up de confirmation sera affiché)

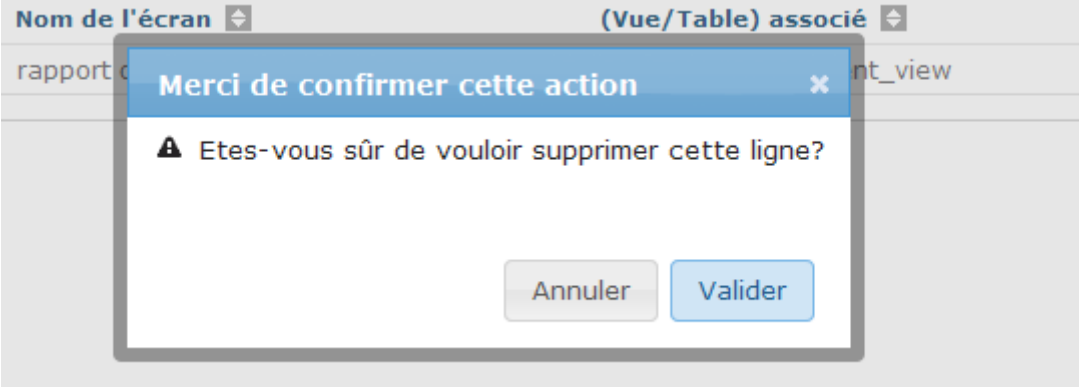

Le bouton permet de passer à l'interface d'interrogation et de reporting

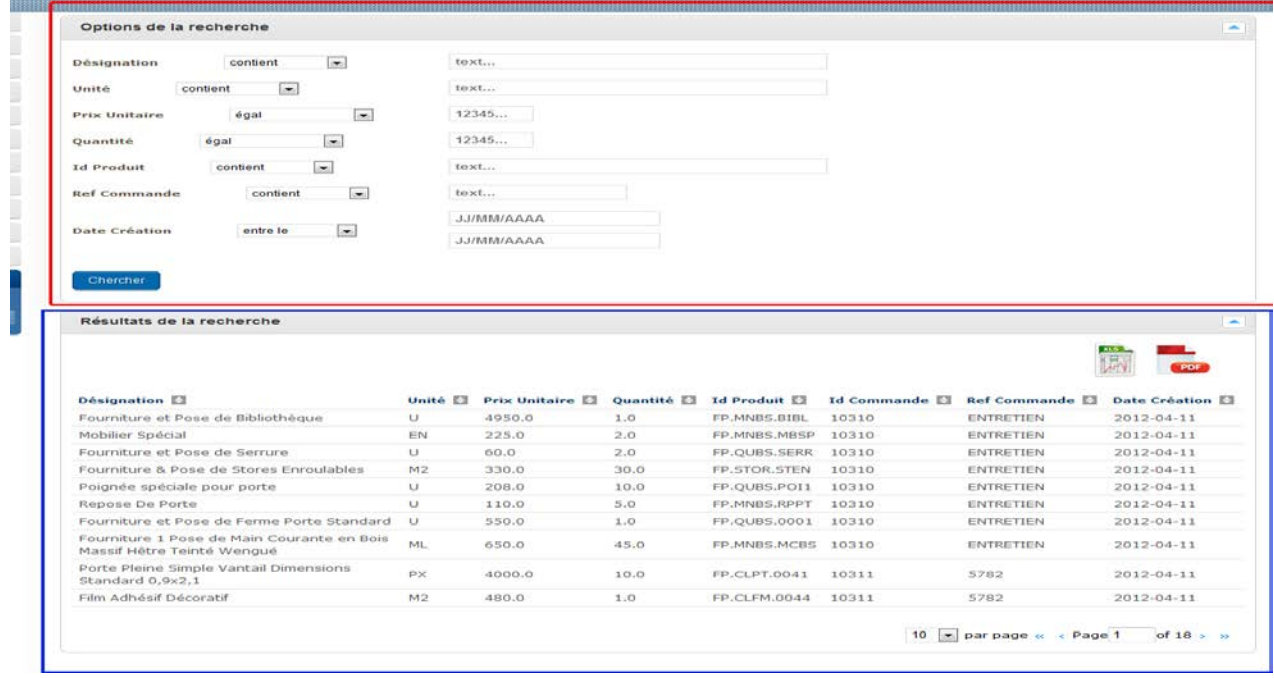

<span id="page-35-0"></span>**Figure 18:interface d'interrogation et de reporting**

- Le volet rouge indique les options d'interrogation, pour chaque champ choisi à participer à l'interrogation un filtre de recherche avec une zone de texte approprié est généré.
	- Exemple :
		- o Pour le champ **Désignation** qui est un champ de type texte le filtre approprié à un type texte est généré est une zone de saisie appropriée à la taille de ce champ.

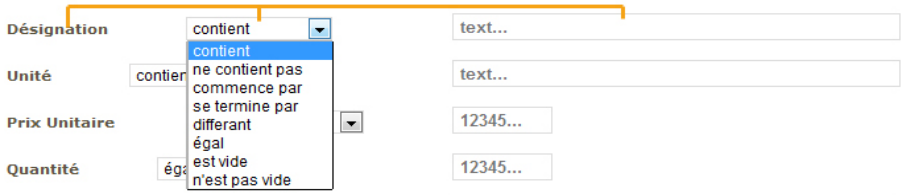

o Pour le champ **Quantité** qui est un champ numérique le filtre approprié à un type numérique est généré ainsi qu'une zone de saisie appropriée à la taille de ce champ.

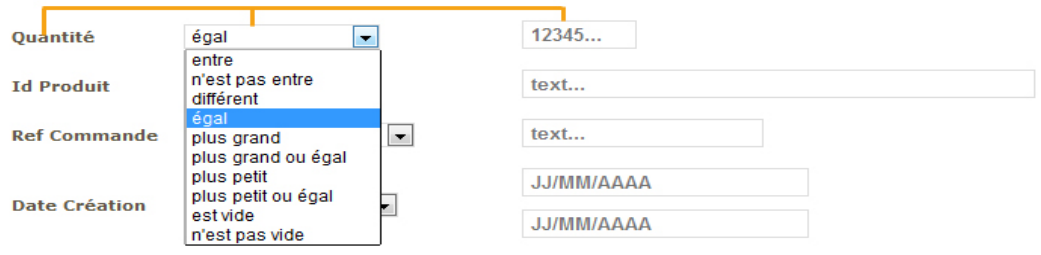

o Pour le champ **Date Création** qui est un champ de type date le filtre approprié à un type date est généré ainsi qu'une zone de saisie appropriée à la taille de ce champ.

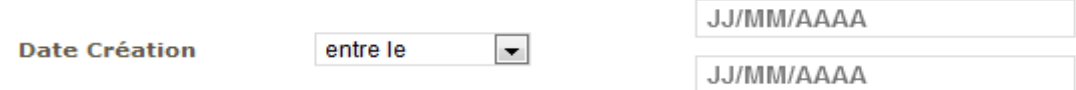

**Remarque** : les critères **entre** et **n'est pas entre** nécessitent deux zones de saisies

 $\perp$  Le volet bleu comprend le résultat d'interrogation ainsi que les différentes actions, par default toutes les données sont affichées.

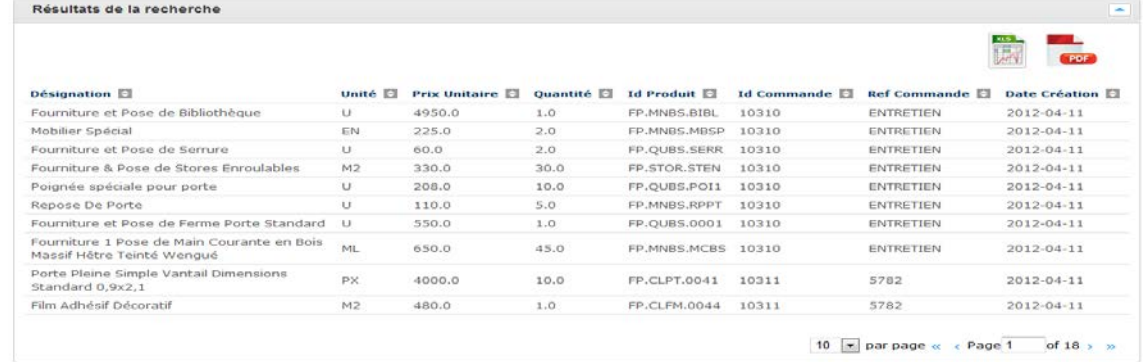

Cette section comprend plusieurs actions :

 $\circ$  Le bouton  $\overline{\bullet}$  permet de trier le résultat.

- o Le volet de pagination  $\boxed{10}$   $\boxed{3}$  par page  $\ll$  < Page  $\boxed{10}$  of 18 >  $\gg$  permet de limiter les résultats par page ainsi que de naviguer vers les autres pages.
- o Le bouton permet d'exporter le résultat dans un document Excel.

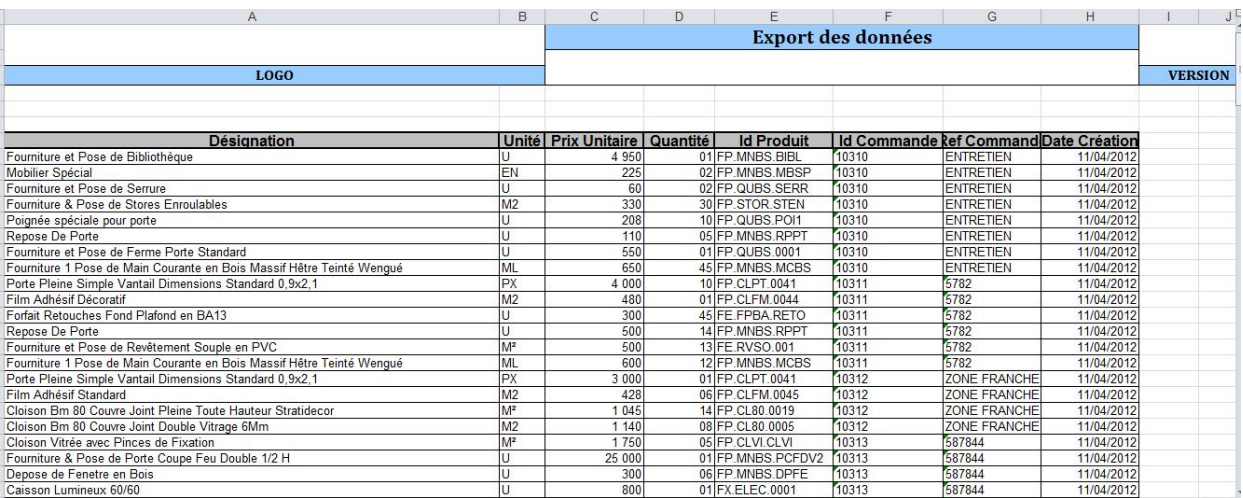

#### **Figure 19:rapport Excel**

<span id="page-37-0"></span>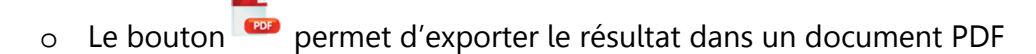

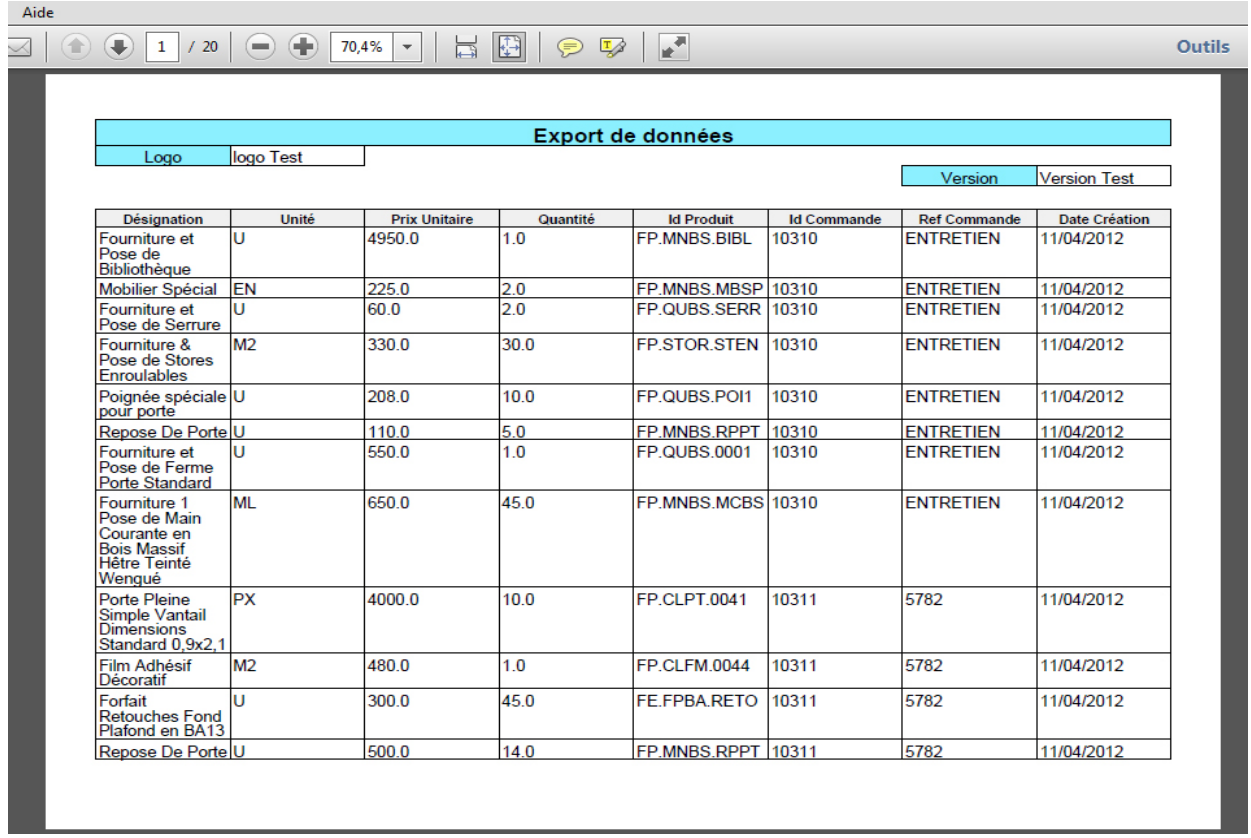

<span id="page-37-1"></span>**Figure 20:rapport PDF**

L'ERP OFBiz est un logiciel très complet proposant de nombreux composants « métier » mais également des composants « techniques » qui sont liés au Framework .Toutefois, cette richesse s'accompagne d'une complexité architecturale difficile à appréhender dans sa totalité. La création d'un composant constitue alors une tâche d'autant plus complexe.

Ces stage a été très positif et m'a permis d'enrichir mes connaissances et mon savoir-faire, mais surtout mon savoir être.

Tout d'abord, en termes de connaissances, ce stage m'a permis de mettre en pratique mes connaissances sur le développement java ainsi qu'en développement web et de découvrir de nombreuses technologies très utilisées dans le monde de l'entreprise.

Développer un composant décisionnel dédié au reporting pour un ERP, a été pour moi une occasion propice pour comprendre plus en détail les principes de fonctionnement des ERP et de découvrir le monde de la BI, et mesurer son utilité.

En terme de savoir être j'ai pu approfondir mes capacités d'adaptation à un nouvel environnement de travail. En effet, j'ai été ramené à travailler avec des outils et des technologies que je ne connaissais pas avant, et qu'il était indispensable de pouvoir assimiler dans le cadre de mon projet.

Enfin, j'ai pu appréhender à nouveau l'importance capitale de la communication et des relations humaines en entreprise.

### Bibliographie

- [1] M. Simhar et J. Word, Integrated Business Processes with ERP Systems, WILEY.
- [2] R. Hoffman, Apache OFBiz CookBook, PACKT PUBLISHING.
- [3] J. Wong et R. Howell, Apache OFBiz Development, PACKT PUBLISHING.
- [4] S. Chen, «The Hitchhiker's Guide to OFBiz,» [En ligne]. Available: http://docs.huihoo.com/apache/ofbiz/The-Hitchhiker-Guide-to-OFBiz.pdf.
- [5] «Apache Ant™ 1.9.3 Manual,» [En ligne]. Available: http://ant.apache.org/manual/.
- [6] «FreeMarker Manual,» [En ligne]. Available: http://freemarker.org/docs/.
- [7] «Apache OFBiz™ Documentation,» [En ligne]. Available: http://ofbiz.apache.org/documentation.html.
- [8] j.-l. Lequeux, Manager avec les ERP, EYROLLES.

### <span id="page-40-0"></span>**Annexe**

#### <span id="page-40-1"></span>**Glossaire**

**ANT** :Another Neat Tool **BPM** :Business Process Management **ERP** :Entreprise Ressource Planning **ISO** :Organisation Internationale de Normalisation **JEE** :Java Entreprise Edition **MVC** :Model-View-Controller **OFBIZ** :Open for Business **SI** :Système d'information **SMQ** :Système de Management de Qualité **SQL** :Structured Query Language **STS** :Springsource Tool Suite **SVN** :Subversion **UML** :Unified Modeling Language **XML** :eXtensible Markup Language